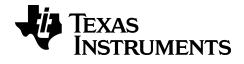

# Reference Guide for the TI-84 Plus CE Graphing Calculator

Catalog, Commands and Functions, Error Messages
Arithmetic Operations, Test Relations, and Symbols

# **Important Information**

Except as otherwise expressly stated in the License that accompanies a program, Texas Instruments makes no warranty, either expressed or implied, including but not limited to any implied warranties of merchantability and fitness for a particular purpose, regarding any programs or book materials and makes such materials available solely on an "as-is" basis. In no event shall Texas Instruments be liable to anyone for special, collateral, incidental, or consequential damages in connection with or arising out of the purchase or use of these materials, and the sole and exclusive liability of Texas Instruments, regardless of the form of action, shall not exceed the purchase price of this product. Moreover, Texas Instruments shall not be liable for any claim of any kind whatsoever against the use of these materials by any other party.

© 2006 - 2019 Texas Instruments Incorporated

# **Contents**

| What's New                                       |    |
|--------------------------------------------------|----|
| What's New in the TI-84 Plus CE Reference Guide: | 1  |
| Introduction                                     | 2  |
| CATALOG, Strings, Hyperbolic Functions           | 3  |
| What Is the CATALOG?                             |    |
| Browsing the TI-84 Plus CE Catalog               | 4  |
| Using Catalog Help                               |    |
| Entering and Using Strings                       | 8  |
| Storing Strings to String Variables              | 9  |
| String Functions and Instructions in the CATALOG |    |
| Hyperbolic Functions in the CATALOG              | 16 |
| Commands and Functions Listing                   | 18 |
| Alpha CATALOG Listing                            | 20 |
| A                                                |    |
| В                                                |    |
| C                                                |    |
| D                                                |    |
| E                                                |    |
| F                                                |    |
| G                                                | 37 |
| н                                                | 41 |
| I                                                |    |
| L                                                | 47 |
| M                                                | 51 |
| N                                                |    |
| 0                                                |    |
| P                                                |    |
| Q                                                |    |
| R                                                |    |
| S                                                |    |
| Т                                                |    |
| U                                                |    |
| V                                                |    |
| W                                                |    |
| X                                                |    |
| Z                                                |    |

| Arithmetic Operations, Test Relations, and Symbols |     |
|----------------------------------------------------|-----|
| Error Messages                                     | 100 |
| General Information                                | 106 |
| Online Help                                        | 106 |
| Contact TI Support                                 | 106 |
| Service and Warranty Information                   |     |
|                                                    |     |

# What's New

# What's New in the TI-84 Plus CE Reference Guide:

All items listed are new or updated entries in the Reference Guide for the TI-84 Plus CE Graphing Calculator.

# Piecewise

New piecewise function to support entry of functions as they are seen in textbook. This command can be found in math MATH B:piecewise(.

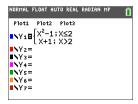

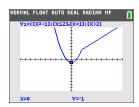

- New CONDITIONS submenu in [2nd] [test] supports faster entry of intervals for piecewise functions.
- Available for use in all function graphing modes and all split screen modes.

# Introduction

In this Reference Guide you will find the following information:

- CATALOG, Strings, Hyperbolic Functions Includes instructions on browsing, using, entering strings, and other functions in the CATALOG.
- Commands and Functions Listing Includes an alphabetical listing of all CATALOG items, referencing:
  - Function or Instruction/Arguments
  - Results
  - Key or Keys/Menu or Screen/Item
- Arithmetic Operations, Test Relations, and Symbols Items whose names are not alphabetic (such as +, !, and >).
- Error Messages Includes a listing of error types with possible causes and suggested remedies.

# **CATALOG, Strings, Hyperbolic Functions**

# What Is the CATALOG?

The CATALOG is an alphabetical list of all functions and instructions on the TI-84 Plus CE. You also can access each CATALOG item from a menu or the keyboard, except:

- The six string functions
- The six hyperbolic functions
- The solve( instruction without the equation solver editor
- The inferential stat functions without the inferential stat editors

Note: The only CATALOG programming commands you can execute from the home screen are GetCalc(, Get(, and Send(.

# Browsing the TI-84 Plus CE Catalog

# Selecting an Item from the CATALOG

To browse and select a **CATALOG** item, follow these steps.

1. Press [2nd [catalog] to display the CATALOG.

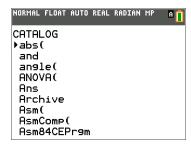

The in the first column is the selection cursor.

- 2. Press ▼ or ▲ to scroll the **CATALOG** until the selection cursor points to the item you want.
  - To jump to the first item beginning with a particular letter, press that letter; alpha-lock is on.
  - Items that begin with a number are in alphabetical order according to the first letter after the number. For example, 2-PropZTest( is among the items that begin with the letter P.
  - Functions that appear as symbols, such as +,  $^{-1}$ , <, and  $\sqrt{}$  (, follow the last item that begins with **Z**. To jump to the first symbol, !, press  $[\theta]$ .
- 3. Press enter to paste the item to the current screen.

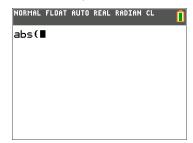

### Note:

- From the top of the **CATALOG** menu, press ▲ to move to the bottom. From the bottom, press ▼ to move to the top.
- When your TI-84 Plus CE is in MathPrint™ mode, many functions will paste the MathPrint™ template on the home screen. For example, abs( pastes the absolute value template on the home screen instead of abs(.

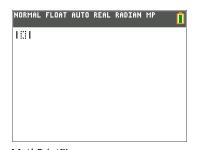

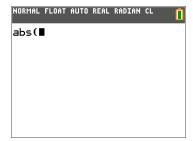

MathPrint™

Classic

# **Using Catalog Help**

# **Displaying Catalog Help**

You can display Catalog Help arguments for functions in two ways:

- Using an alpha/numeric function listing in the catalog (e.g, 2nd [catalog]).
- Using the functions listed in certain menus (e.g, math).

Catalog Help lists the valid arguments for the function under the edit line. Arguments in brackets are optional.

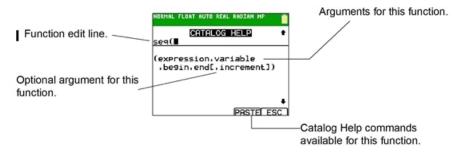

- 1. Display the menu that contains the function.
- 2. Use ▲ and/or ▼ to move the cursor to the function.
- 3. Press  $\pm$  to display arguments for the function. The cursor is on the function edit line.

### Note:

- The catalog (2nd [catalog]) is displayed in alphabetical order. When you display the catalog, the alpha-lock is turned on. Press the first letter of the function name to skip function names that come before it alphabetically. Use ▲ and/or ▼ to move the cursor to the function.
- Not all catalog functions have associated arguments. If the function does not require an argument, Catalog Help displays the message "No arguments required for this item."

# **Catalog Help Commands**

• Select **MORE** (if available) to display more arguments for the function.

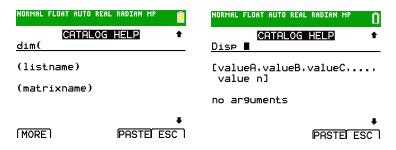

Use shortcut menus alpha [f1] through [f4] through for argument values if available.

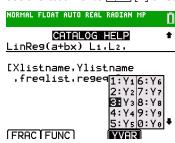

Enter your argument values on the function edit line, and then select **PASTE** to paste the function and the argument values you entered.

**Note**: You can paste to most cursor locations.

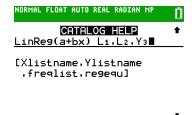

PASTEL ESC

Select **ESC** to exit the Catalog Help screen.

# **Entering and Using Strings**

# What Is a String?

A string is a sequence of characters that you enclose within quotation marks. On the TI-84 Plus CE, a string has two primary applications.

- It defines text to be displayed in a program.
- It accepts input from the keyboard in a program.

Characters are the units that you combine to form a string.

- Each number, letter, and space counts as one character.
- Each instruction or function name, such as **sin(** or **cos(**, counts as one character; the TI-84 Plus CE interprets each instruction or function name as one character.

# **Entering a String**

To enter a string on a blank line on the home screen or in a program, follow these steps.

- 1. Press [alpha] ["] to indicate the beginning of the string.
- 2. Enter the characters that comprise the string.
  - Use any combination of numbers, letters, function names, or instruction names to create the string.
  - To enter a blank space, press alpha [].
  - To enter several alpha characters in a row, press [A-lock] to activate alphalock.
- 3. Press alpha ["] to indicate the end of the string.

```
"string"
```

4. Press enter. On the home screen, the string is displayed on the next line without quotations. An ellipsis (...) indicates that the string continues beyond the screen. To scroll to see the entire string, press ) and ).

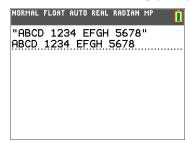

**Note:** A string must be enclosed in quotation marks. The quotation marks do not count as string characters.

# Storing Strings to String Variables

# **String Variables**

The TI-84 Plus CE, has 10 variables to which you can store strings. You can use string variables with string functions and instructions.

To display the **VARS STRING** menu, follow these steps.

1. Press vars to display the **VARS** menu. Move the cursor to **7:String**.

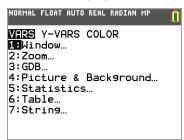

2. Press enter to display the **STRING** secondary menu.

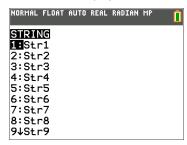

# Storing a String to a String Variable

To store a string to a string variable, follow these steps.

- 1. Press [alpha] ["], enter the string, and press [alpha] ["].
- Press sto→.
- Press vars 7 to display the **VARS STRING** menu.
- 4. Select the string variable (from Str1 to Str9, or Str0) to which you want to store the string.

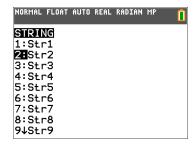

The string variable is pasted to the current cursor location, next to the store symbol (→).

5. Press enter to store the string to the string variable. On the home screen, the stored string is displayed on the next line without quotation marks.

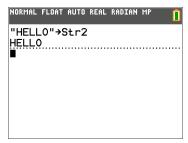

# Displaying the Contents of a String Variable

To display the contents of a string variable on the home screen, select the string variable from the **VARS STRING** menu, and then press enter. The string is displayed.

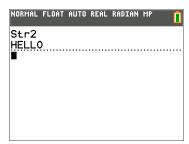

# String Functions and Instructions in the CATALOG

# Displaying String Functions and Instructions in the CATALOG

String functions and instructions are available only from the CATALOG. The table below lists the string functions and instructions in the order in which they appear among the other **CATALOG** menu items. The ellipses in the table indicate the presence of additional CATALOG items.

| CATALOG                     |                                                                        |
|-----------------------------|------------------------------------------------------------------------|
| <br>Equ <b>≯</b> String(    | Converts an equation to a string.                                      |
| expr(                       | Converts a string to an expression.                                    |
| <br>inString(               | Returns a character's place number.                                    |
| <br>length(                 | Returns a string's character length.                                   |
| <br>String≯Equ(<br>sub(<br> | Converts a string to an equation. Returns a string subset as a string. |

### Concatenation

To concatenate two or more strings, follow these steps.

- 1. Enter *string1*, which can be a string or string name.
- 2. Press +.
- 3. Enter *string2*, which can be a string or string name. If necessary, press + and enter *string3*, and so on.

string1+string2+string3...

4. Press enter to display the strings as a single string.

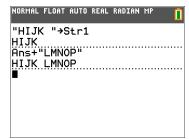

# Selecting a String Function from the CATALOG

To select a string function or instruction and paste it to the current screen, follow the steps for selecting an item from the CATALOG.

# Equ>String(

Equi>String( converts an equation to a string. The equation must be store in a VARS Y-VARS variable. Yn contains the equation. Strn (from Str1 to Str9, or Str0) is the string variable to which you want the equation to be stored.

# Equ▶String(Yn,Strn)

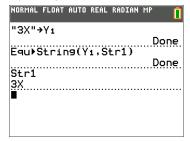

# expr(

expr( converts the character string contained in string to an expression and executes the expression. string can be a string or a string variable.

# expr(string)

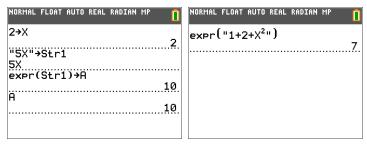

### inString(

**inString**( returns the character position in *string* of the first character of *substring*. string can be a string or a string variable. start is an optional character position at which to start the search: the default is 1.

inString(string,substring[,start])

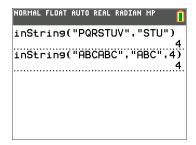

**Note**: If *string* does not contain *substring*, or *start* is greater than the length of *string*, **inString** returns **0**.

# length(

**length(** returns the number of characters in *string*. *string* can be a string or string variable.

Note: An instruction or function name, such as sin( or cos(, counts as one character.

# length(string)

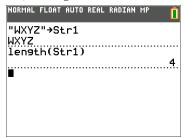

# String Equ(

**String Equ(** converts *string* into an equation and stores the equation to **Y***n*. *string* can be a string or string variable. **String Equ(** is the inverse of **Equ)String**(.

# String Equ(string, Yn)

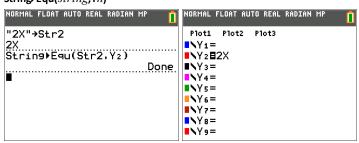

# sub(

sub( returns a string that is a subset of an existing string. string can be a string or a string variable. begin is the position number of the first character of the subset. length is the number of characters in the subset.

# sub(string,begin,length)

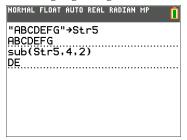

# Entering a Function to Graph during Program Execution

In a program, you can enter a function to graph during program execution using these commands.

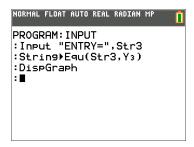

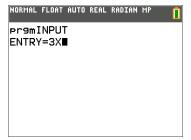

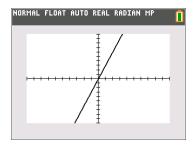

Note: When you execute this program, enter a function to store to Y3 at the ENTRY= prompt.

# Hyperbolic Functions in the CATALOG

# **Hyperbolic Functions**

The hyperbolic functions are available only from the CATALOG. The table below lists the hyperbolic functions in the order in which they appear among the other **CATALOG** menu items. The ellipses in the table indicate the presence of additional CATALOG items.

# catalog ... cosh( Hyperbolic cosine cosh<sup>-1</sup>( Hyperbolic arccosine ... sinh( Hyperbolic sine sinh<sup>-1</sup>( Hyperbolic arcsine ... tanh( Hyperbolic tangent tanh<sup>-1</sup>( Hyperbolic arctangent ...

# sinh(, cosh(, tanh(

sinh(, cosh(, and tanh( are the hyperbolic functions. Each is valid for real numbers, expressions, and lists.

```
sinh(value)
cosh(value)
tanh(value)
```

# sinh<sup>-1</sup>(, cosh<sup>-1</sup>(, tanh<sup>-1</sup>(

sinh<sup>-1</sup>( is the hyperbolic arcsine function. cosh<sup>-1</sup>( is the hyperbolic arccosine function. tanh<sup>-1</sup>( is the hyperbolic arctangent function. Each is valid for real numbers, expressions, and lists.

```
sinh<sup>-1</sup>(value)
cosh<sup>-1</sup>(value)
tanh<sup>-1</sup>(value)
```

```
NORMAL FLOAT AUTO REAL RADIAN MP
sinh^{4}(\{0,1\})
---(0 0.881373587)
tanh<sup>4</sup>(-.5)
   -0.5493061443
```

# **Commands and Functions Listing**

The purpose of this table of information is to provide a short description with syntax of command arguments as appropriate and menu locations for each command or function in the Catalog listing in the calculator.

This table is useful for executing commands when using the calculator or creating TI-Basic programs.

Items whose names are not alphabetic (such as +, !, and >) are listed in the Arithmetic Operations, Test Relations, and Symbols section. Unless otherwise specified, all examples in this section were performed in the default reset mode, and all variables are assumed to be the default value of 0.

From the CATALOG, you can paste any function or command to the home screen or to a command line in the program editor.

The same syntax information for function and command arguments below is available on the calculator and also in the TI Connect™ CE Program Editor.

- On the calculator, pressing [+] when a function or command is highlighted in the menu listing will display the Catalog Help syntax editor to assist your entries.
- Using TI Connect™ CE Program Editor, the catalog listing also displays the syntax of the arguments for functions and commands.

Note that some functions and commands are only valid when executed in a TI-Basic program and not from the home screen.

The items in this table appear in the same order as they appear in the CATALOG ([2nd] [catalog].)

In the table below, the \* symbol indicates either keystrokes or certain commands which are only available in the Program Editor mode on the calculator. Press prgm and select to EDIT an existing program or NEW to start a new program to set the calculator in the Program Edit mode.

Some arguments are optional. Optional arguments will be indicated within [] in the syntax help given in the table below. [] are not symbols on the calculator and are not to be typed in. They are used here only to indicate an optional argument.

On the calculator, functions and commands paste as "tokens." This means they paste as one character and not as individual letters, symbols and spaces. Do not attempt to type in any function or command on the calculator. Just paste the token from menu locations. Watch the cursor jump over tokens as you edit to get a better understanding of tokens.

In TI Connect™ CE Program Editor, you can "feel" the same experience of pasting tokens when using the Catalog tree provided in that editor. You also can type in the functions and commands if you know the correct format and syntax. TI Connect™ CE "tokenizes" the functions and commands when you send the program to the calculator. However, you must type in the functions and commands exactly as the tokens. Note that some commands will have spaces as part of the token which you might not see. For example, Pause command as a token has a space at the end. Once you send the

program to the calculator, you can run the program and if there are any syntax errors, you can fix the issues on either the calculator or in TI Connect™ CE Program Editor.

| CTL | I/O | COLOR                | EXEC     |
|-----|-----|----------------------|----------|
|     |     | <b>Color Numbers</b> | Names    |
|     |     | 10                   | BLUE     |
|     |     | 11                   | RED      |
|     |     | 12                   | BLACK    |
|     |     | 13                   | MAGENTA  |
|     |     | 14                   | GREEN    |
|     |     | 15                   | ORANGE   |
|     |     | 16                   | BROWN    |
|     |     | 17                   | NAVY     |
|     |     | 18                   | LTBLUE   |
|     |     | 19                   | YELLOW   |
|     |     | 20                   | WHITE    |
|     |     | 21                   | LTGRAY   |
|     |     | 22                   | MEDGRAY  |
|     |     | 23                   | GRAY     |
|     |     | 24                   | DARKGRAY |

You can also choose a name in the vars menu (COLOR sub-menu).

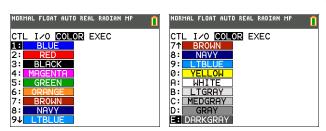

GraphColor(function#,color#)

For example, GraphColor(2,4) or GraphColor(2,MAGENTA).

# Alpha CATALOG Listing

A

abs()

abs(value)

Returns the absolute value of a real number, expression, list, or matrix.

MATH NUM 1:abs(

abs()

abs(complex value)

Returns the magnitude of a complex number or list.

**MATH CMPLX** 5:abs(

[2nd] [TEST]

and

valueA and valueB

Returns 1 (true) when both *valueA* and *valueB* are true. Otherwise,

LOGIC 1:and return is 0 (false).

valueA and valueB can be real numbers, expressions, or lists.

TI Connect™ Program Editor Tip:

Notice the token is "\_and\_" where "\_" is a space.

angle()

angle(value)

Returns the polar angle of a complex number or list of complex numbers.

MATH **CMPLX** 4:angle(

ANOVA()

ANOVA(list1,list2[,list3,...,list20])

**TESTS** 

Performs a one-way analysis of variance for comparing the means of two to 20 populations.

H:ANOVA(

Ans

Ans

2nd [ANS]

Returns the last answer.

# Archive

# Archive variables

2nd [MEM] 5:Archive

Moves the specified variable from RAM to the user data archive memory.

# Asm()

# Asm(assemblyprgmname)

Executes an assembly language program.

[CATALOG] Asm(

# AsmComp()

# AsmComp(prgmASM1, prgmASM2)

Compiles an assembly language program written in ASCII and stores the hex version.

2nd [CATALOG] AsmComp(

# Asm84CEPrgm

# Asm84CEPrgm

2nd [CATALOG] Asm84CEPrgm

Must be used as the first line of an assembly language program.

# augment()

# augment( matrixA ,matrixB )

Returns a matrix, which is matrixB appended to matrixA as new columns

2nd [MATRIX] MATH 7:augment(

# augment()

# augment(listA, listB)

Returns a list, which is listB concatenated to the end of listA.

2nd [LIST]

9:augment(

# **AUTO Answer**

Displays answers in a similar format as the input.

MODE Answers: AUTO

AxesOff

**AUTO** 

AxesOff

† 2nd

### AxesOff

Turns off the graph axes.

[FORMAT] AxesOff

# AxesOn

# AxesOn[color#]

Turns on the graph axes with color. The *color* option allows the color of the axes to be specified.

+ 2nd [FORMAT] AxesOn

Color#: 10 - 24 or color name pasted from [vars] COLOR..

### a+bi

a+bi

Sets the mode to rectangular complex number format (a+bi).

В

# BackgroundOff

BackgroundOff

Turns off background image in the graph area.

+ [2nd] [DRAW] **BACKGROUND** 2:BackgroundOff:

# BackgroundOn

# BackgroundOn n

Displays a menu the Background Image Var n (Image#n) specified in the graph area.

+ [2nd] [DRAW] **BACKGROUND** 1:BackgroundOn

## bal(

# bal(npmt[,roundvalue])

Computes the balance at npmt for an amortization schedule using stored values for PV, I%, and PMT and rounds the computation to roundvalue.

APPS 1:Finance CALC 9:bal(

# binomcdf(

# binomcdf(numtrials,p[,x])

Computes a cumulative probability at x for the discrete binomial distribution with the specified numtrials and probability p of success on each trial.

2nd [DISTR] DISTR B:binomcdf(

# binompdf(

# binompdf(numtrials,p[,x])

Computes a probability at x for the discrete binomial distribution with the specified numtrials and probability p of success on each trial.

2nd [DISTR] DISTR A:binompdf(

# BorderColor

### BorderColor[color#]

Turns on a border color surrounding the graph area with the specified color. Color #:1-4.

† 2nd [FORMAT] BorderColor

### **Boxplot**

 $\textbf{Boxplot Plot\#}(type,\!Xlist,\![,\!freqlist,\!color\#])$ 

† <u>[2nd]</u> [stat plot] TYPF

Defines Plot# (1, 2, or 3) of type

C

### checkTmr(

# checkTmr(starttime)

Returns the number of seconds since you used **startTmr** to start the timer. The *starttime* is the value displayed by **startTmr**.

2nd [CATALOG] checkTmr(

# $\chi^2$ cdf(

# $\chi^2$ cdf(lowerbound,upperbound,df)

2nd [DISTR]
DISTR
8: γ<sup>2</sup> cdf(

Computes the  $\chi^2$  distribution probability between lowerbound and upperbound for the specified degrees of freedom df.

 $\chi^2$ pdf(

 $\chi^2$ pdf(x,df)

2nd [DISTR]
DISTR
7:  $\gamma$  2 pdf(

Computes the probability density function (pdf) for the  $\chi^2$  distribution at a specified x value for the specified degrees of freedom df.

 $\chi^{2}$ -Test(

χ<sup>2</sup>-Test(observedmatrix, expected matrix [,drawflag, color#])

TESTS

Performs a chi-square test. drawflag=1 draws results; drawflag=0 calculates results.

C:  $\chi^2$  - Test

Color#: 10 - 24 or color name pasted from [vars] COLOR.

# $\chi^2$ GOF

χ<sup>2</sup>GOF-Test(observedlist,expectedlist,df [,drawflag,color#])

† STAT TESTS

Performs a test to confirm that sample data is from a population that conforms to a specified distribution.

D:  $\chi^2$  GOF -

Color#: 10 - 24 or color name pasted from [vars] COLOR.

# Circle(

Circle(X,Y,radius[,color#,linestyle#])

2nd [DRAW] DRAW 9:Circle(

Draws a circle with center (X,Y) and radius with specified Color#: 10 - 24 or color name pasted from [vars] COLOR.

linestyle#: 1-2.

**CLASSIC** 

CLASSIC

Displays inputs and outputs on a single line, such as 1/2+3/4.

MODE

**Clear Entries** 

**Clear Entries** 

Clears the contents of the Last Entry storage area.

2nd [MEM]

MEMORY 3:Clear

Entries

ClockOff

ClockOff

Turns off the clock display in the mode screen.

2nd

[CATALOG] ClockOff

ClockOn

ClockOn

Turns on the clock display in the mode screen.

[CATALOG]

ClockOn

**CIrAllLists** 

**CIrAllLists** 

Sets to **0** the dimension of all lists in memory.

2nd [MEM]

MEMORY

4:ClrAllLists

**CIrDraw** 

**CIrDraw** 

Clears all drawn elements from a graph or drawing.

2nd [DRAW]

DRAW

1:ClrDraw

CIrHome

CirHome

† PRGM

Clears the home screen.

8:ClrHome

### **CIrList**

# ClrListlistname 1[,listname 2, ...,listname n]

Sets the dimension of one or more listnames to 0.

STAT EDIT 4:ClrList

### CIrTable

ClrTable

+ [PRGM]

Clears all values from the table.

9:ClrTable

# conj(

conj(value)

[MATH]

Returns the complex conjugate of a complex number or list of complex numbers.

CMPLX 1:conj(

# CoordOff

CoordOff

† 2nd

Turns off cursor coordinate value display.

[FORMAT] CoordOff

# CoordOn

CoordOn

+ (2nd)

Turns on cursor coordinate value display.

CoordOn

# cos(

cos(value)

COS

Returns cosine of a real number, expression, or list.

# cos<sup>-1</sup>(

 $cos^{-1}(value)$ 

2nd cos-1

Returns arccosine of a real number, expression, or list.

# cosh(

cosh(value)

2nd

# cosh(

Returns hyperbolic cosine of a real number, expression, or list.

[CATALOG] cosh(

# cosh<sup>-1</sup>(

cosh<sup>-1</sup> (value)

Returns hyperbolic arccosine of a real number, expression, or list.

[CATALOG]

# CubicReg

**CubicReg** [Xlistname, Ylistname, freqlist, regeau]

Fits a cubic regression model to Xlistname and Ylistname with frequency freqlist, and stores the regression equation to regequ.

STAT CALC 6:CubicReg

# cumSum(

cumSum(list)

Returns a list of the cumulative sums of the elements in  $\emph{list}$ , starting with the first element.

2nd [LIST] OPS

6:cumSum(

# cumSum(

cumSum(matrix)

Returns a matrix of the cumulative sums of *matrix* elements. Each element in the returned matrix is a cumulative sum of a *matrix* column from top to bottom.

2nd [MATRIX] MATH 0:cumSum(

# dayOfWk(

# dayOfWk(year,month,day)

Returns an integer from 1 to 7, with each integer representing a day of the week. Use dayOfWk( to determine on which day of the week a particular date would occur. The *year* must be 4 digits; *month* and *day* can be 1 or 2 digits.

[2nd] [CATALOG] dayOfWk( 1:Sunday 2:Monday 3:Tuesday...

### dbd(

# dbd(date1,date2)

Calculates the number of days between date1 and date2 using the actual-day-count method.

[APPS] 1:Finance CALC D:dbd(

### **DEC Answers**

DEC

Displays answers as integers or decimal numbers.

MODE

Answers: DEC

# Dec

value**▶Dec** 

Displays a real or complex number, expression, list, or matrix in decimal format.

MATH

MATH 2: ▶ Dec

# Degree

Degree

+ MODE

Degree Sets degree angle mode.

# DelVar

DelVar variable

+ PRGM

Deletes from memory the contents of *variable*.

G:DelVar

# DependAsk

DependAsk

+ [2nd] [TBLSET] Depend: Ask

Sets table to ask for dependent-variable values.

# DependAuto

# DependAuto

Sets table to generate dependent-variable values automatically.

[TBLSET] Depend: Auto

# det(

# det(matrix)

Returns determinant of matrix.

[MATRIX] **MATH** 1:det(

# DetectAsymOff

# DetectAsymOff

Turns off checks for rational function asymptotes when graphing. Impacts graph speed. Does not perform extra calculations to detect asymptotes pixel to pixel while graphing. Pixels will connect across the screen even across an asymptote.

+ [2nd] [FORMAT] DetectAsymOff

# DetectAsymOn

# DetectAsymOn

Turns on checks for rational function asymptotes when graphing. Impacts graph speed. Performs more calculations and will not connect pixels across an asymptote on a graph.

+ [2nd] [FORMAT]

DetectAsymOn

# DiagnosticOff

### DiagnosticOff

Sets diagnostics-off mode;  $\mathbf{r}$ ,  $\mathbf{r}^2$ , and  $\mathbf{R}^2$  are not displayed as regression model results.

[2nd] [CATALOG] DiagnosticOff

# DiagnosticOn

# DiagnosticOn

2nd [CATALOG] DiagnosticOn

Sets diagnostics-on mode;  $\mathbf{r}$ ,  $\mathbf{r}^2$ , and  $\mathbf{R}^2$  are displayed as regression model results.

# dim(

# dim(listname)

2nd [LIST]

Returns the dimension of *listname*.

OPS 3:dim(

# dim(

# dim(matrixname)

2nd [Matrix]

Returns the dimension of  ${\it matrix}{\it name}$  as a list.

MATH 3:dim(

# dim(

# length→dim(listname)

2nd [LIST]

Assigns a new dimension (length) to a new or existing listname.

OPS 3:dim(

# dim(

# {rows,columns}→dim(matrixname)

2nd [Matrix]

Assigns new dimensions to a new or existing *matrixname*.

MATH 3:dim(

# Disp

# Disp

+ [PRGM]

Displays the home screen.

I/O 3:Disp

# Disp

Disp [valueA,valueB,valueC,...,value n]

+ PRGM

Displays each value.

I/O 3:Disp

# DispGraph

# DispGraph

Displays the graph.

† PRGM

I/O 4:DispGraph

# DispTable

DispTable

Displays the table.

+ PRGM

I/O 5:DispTable

# **DMS**

value DMS

Displays value in DMS format.

2nd [ANGLE]

ANGLE

4: ▶ DMS

# **Dot-Thick**

**Dot-Thick** 

. . . . . .

Sets dot plotting mode; resets all Y=editor graph-style settings to Dot-Thick. + MODE

**Dot-Thick** 

# **Dot-Thin**

**Dot-Thin** 

Sets dot plotting mode; resets all Y=editor graph-style settings to DotThin.

† MODE

Dot-Thin

### DrawF

DrawFexpression[,color#]

Draws *expression* (in terms of **X**) on the graph with specified Color#:10 - 24 or color name pasted from [vars] COLOR.

2nd [DRAW] DRAW 6:DrawF

### Drawlnv

# DrawInvexpression[,color#]

2nd [DRAW] DRAW 8:DrawInv

Draws the inverse of expression by plotting  ${\bf X}$  values on the y-axis and  ${\bf Y}$  values on the x-axis with specified

Color#: 10 - 24 or color name pasted from [vars] COLOR.

# DS<(

**DS**<(variable,value):commandA:commands

† PRGM

Decrements *variable* by 1; skips *commandA* if *variable* < *value*.

B:DS<(

# Ε

# е

е

2nd [e]

Returns decimal approximation of the constant e.

# e^(

e^(power)

[2nd] [ex]

Returns e raised to power.

# e^(

 $e^{(list)}$ 

2nd [ex]

Returns a list of **e** raised to a *list* of powers.

# Ε

# Exponent:

2nd [EE]

valueEexponent

Returns value times 10 to the exponent.

# Ε

# Exponent:

2nd [EE]

*list*Eexponent

Returns *list* elements times 10 to the *exponent*.

Ε

Exponent:

matrix**E**exponent

2nd [EE

Returns matrix elements times 10 to the exponent.

▶Eff(

▶Eff(nominal rate, compounding periods) APPS 1:Finance CALC

C: ▶ Eff(

Computes the effective interest rate.

Else

Else

See If:Then:Flse

End

End

+ PRGM

Identifies end of For (, If-Then-Else, Repeat, or While loop.

CTL 7:End

Eng

Eng

+ MODE

Sets engineering display mode.

Eng

Equ>String(

Equistring(Y= var,Strn)

2nd [CATALOG]

Equ ▶ String

eval(

eval(expression)

+ PRGM

Returns an evaluated expression as a string with 8 significant digits. The expression must be real.

Converts the contents of a Y= var to a string and stores it in Strn

C:eval(

# TI-Innovator™ eval(

#### + PRGM eval(expression) HUB

Returns an evaluated expression as a string with 8 significant digits. The expression must simplify to a real expression.

# ExecLib

+ PRGM ExecLib Extends TI-Basic (not available) K:ExecLib

### expr(

#### + PRGM expr(string) Converts the character string contained in string to an expression and expr( executes the expression. string can be a string or a string variable.

### **ExpReg**

#### **ExpReg** [Xlistname, Ylistname, freqlist, regequ] STAT CALC

Fits an exponential regression model to Xlistname and Ylistname with frequency *freqlist*, and stores the regression equation to *regequ*.

# **ExprOff**

#### + 2nd ExprOff [FORMAT]

Turns off the expression display during TRACE. **ExprOff** 

# ExprOn

#### ExprOn [FORMAT] Turns on the expression display during TRACE. ExprOn

# F

# Fcdf(

Fcdf(lowerbound,upperbound,numerator df,denominator df)

Computes the F distribution probability between lowerbound and upperbound for the specified numerator df (degrees of freedom) and denominator df.

[2nd] [DISTR] DISTR 0: F cdf(

6:eval(

0:ExpReg

# **▶ F ♦ D**

**> F ♦ > D** 

ALPHA [F1] 4: ▶ F **∢** ▶ D

Converts an answer from a fraction to a decimal or from a decimal to a fraction. Fraction and or decimal may be an approximation.

or

MATH NUM

B: ▶ F **♦** D

MATH FRAC

3: ▶ F **(** ▶ D

### Fill(

Fill(value, matrix name)

2nd

Stores value to each element in matrixname.

[MATRIX] MATH

4:Fill(

# Fill(

Fill(value, listname)

2nd [LIST] OPS

Stores value to each element in listname.

4:Fill(

### Fix

Fix #

+ MODE

Sets fixed-decimal mode for # of decimal places.

0123456789 (select one)

#### Float

#### Float

Sets floating decimal mode.

+ MODE Float

### fMax(

fMax(expression,variable,lower,upper[,tolerance])

Returns the value of *variable* where the local maximum of *expression* occurs, between *lower* and *upper*, with specified *tolerance*.

MATH MATH 7:fMax(

### fMin(

fMin(expression,variable,lower,upper[,tolerance])

Returns the value of *variable* where the local minimum of *expression* occurs, between *lower* and *upper*, with specified *tolerance*.

MATH MATH 6:fMin(

#### fnInt(

fnInt(expression,variable,lower,upper[,tolerance])

Returns the function integral of expression with respect to variable, between lower and upper, with specified tolerance.

MATH MATH 9:fnInt(

# FnOff

**FnOff** [function#,function#,...,function n]

Deselects all Y= functions or specified Y= functions.

VARS Y-VARS 4:On/Off 2:FnOff

# FnOn

FnOn [function#,function#,...,function n]

Selects all **Y=** functions or specified **Y=** functions.

VARS Y-VARS 4:On/Off 1:FnOn

#### For(

:For(variable,begin,end
[,increment]):commands:End:commands

+ PRGM CTL 4:For(

#### For(

Executes *commands* through **End**, incrementing *variable* from *begin* by *increment* until *variable>end*.

### fPart(

### fPart(value)

Returns the fractional part or parts of a real or complex number, expression, list, or matrix.

MATH NUM 4:fPart(

# pdf(

# **Fpdf**(x,numerator df,denominator df)

Computes the F distribution probability between lowerbound and upperbound for the specified  $numerator\ df$  (degrees of freedom) and  $denominator\ df$ .

2nd [DISTR]
DISTR
9: F pdf(

#### **▶Frac**

#### value Frac

Displays a real or complex number, expression, list, or matrix as a fraction simplified to its simplest terms.

MATH

MATH 1: ▶ Frac

#### Full

#### Full

Sets full screen mode.

+ MODE Full

# Func

### Func

Sets function graphing mode.

† MODE

Func

# G

### GarbageCollect

### GarbageCollect

Displays the garbage collection menu to allow cleanup of unused archive memory.

2nd [CATALOG] GarbageCollect

### gcd(

# gcd(valueA,valueB)

Returns the greatest common divisor of valueA and valueB, which can be real numbers or lists.

MATH NUM 9:gcd(

# geometcdf(

# geometcdf(p,x)

Computes a cumulative probability at x, the number of the trial on which the first success occurs, for the discrete geometric distribution with the specified probability of success p.

2nd [DISTR] DISTR F:geometcdf(

# geometpdf(

# geometpdf(p,x)

Computes a probability at x, the number of the trial on which the first success occurs, for the discrete geometric distribution with the specified probability of success p.

[DISTR] DISTR E:geometpdf(

#### Get(

Get(

Get(variable)

+ PRGM

Retrieves a value from a connected TI-Innovator™ Hub and stores the data to a variable on the receiving CE calculator.

I/O A:Get(

Note: See also Send (and eval)

Ti-Innovator™

Hub

Get(variable † PRGM)

Retrieves a value from a connected TI-Innovator™ Hub and stores the data to a variable on the receiving CE calculator.

Note: See also Send (and eval (

# GetCalc(

# GetCalc(variable[,portflag])

† PRGM I/O 0:GetCalc(

Gets contents of *variable* on another TI-84 Plus CE and stores it to *variable* on the receiving TI-84 Plus CE. By default, the TI-84 Plus CE uses the USB port if it is connected. If the USB cable is not connected, it uses the I/O port.

portflag=0 use USB port if connected;

portflag=1 use USB port;

portflag=2 use I/O port.(Ignored when program runs on the TI-84 Plus

# GetCalc(

CE.)

# getDate

# getDate

2nd [CATALOG] getDate

Returns a list giving the date according to the current value of the clock. The list is in  $\{year, month, day\}$  format.

# getDtFmt

### getDtFmt

[CATALOG] getDtFmt

Returns an integer representing the date format that is currently set on the device.

- 1 = M/D/Y
- 2 = D/M/Y
- 3 = Y/M/D

# getDtStr(

# getDtStr(integer)

2nd

Returns a string of the current date in the format specified by *integer*, where:

[CATALOG] getDtStr(

- 1 = M/D/Y
- 2 = D/M/Y
- 3 = Y/M/D

# getTime

### getTime

2nd [CATALOG] getTime

Returns a list giving the time according to the current value of the clock. The list is in {hour,minute,second} format. The time is returned in the 24 hour format.

# getTmFmt

### getTmFmt

2nd [CATALOG]

Returns an integer representing the clock time format that is currently set on the device.

getTmFmt

12 = 12 hour format

24 = 24 hour format

# getTmStr(

getTmStr(integer)

2nd

Returns a string of the current clock time in the format specified by integer, where:

[CATALOG] getTmStr(

12 = 12 hour format

24 = 24 hour format

# getKey

getKey

+ PRGM

Returns the key code for the current keystroke, or **0**, if no key is pressed.

7:getKey

#### Goto

### Gotolabel

+ PRGM

Transfers control to label.

0:Goto

# GraphColor(

# GraphColor(function#,color#)

+ PRGM

Sets the color for function#.

H:GraphColor(

Color#: 10 - 24 or color name pasted from [vars] COLOR.

# GraphStyle(

GraphStyle(function#,graphstyle#)

† PRGM

Sets a graphstyle for function#.

H:GraphStyle(

#### GridDot

GridDot [color#]

+ (2nd) ORMAT

Turns on grid dots in the graph area in the specified color.

Color#: 10 - 24 or color name pasted from [vars] COLOR.

[FORMAT] GridDot

# GridLine

GridLine [color#]

† <u>2nd</u> [FORMAT] GridLine

Turns on grid lines in the graph area in the specified color.

Color#: 10 - 24 or color name pasted from [vars] COLOR.

# GridOff

GridOff

+ 2nd [FORMAT] GridOff

Turns off grid format.

G-T

G-T

† MODE

Sets graph-table vertical split-screen mode.

GRAPH-TABLE

### Н

#### Histogram

 $\textbf{Histogram} \; \texttt{Plot\#}(type,\!Xlist,\![,\!freqlist,\!color\#])$ 

† 2nd stat plot

Used as the "type" argument in the command

# Histogram

Where # gives Plot1, Plot2 or Plot3.

**TYPE** 

#### Horiz

Horiz

+ MODE

Sets horizontal split-screen mode.

Horiz

### Horizontal

Horizontal y[,color#,linestyle#]

[2nd] [DRAW] DRAW

Draws a horizontal line at y in a specified

3:Horizontal

Color#: 10 - 24 or color name pasted from [vars] COLOR.

line style #: 1-4.

i

[2nd][i]

Returns the complex number i.

# identity(

identity(dimension)

[2nd] [MATRIX]

Returns the identity matrix of *dimension* rows x *dimension* columns.

**MATH** 5:identity(

### If

If condition:commandA:commands

+ PRGM

CTL

If condition = 0 (false), skips commandA.

1:If

# If

Then End

If:conditionThen:commandsEnd:commands

Executes commands from Then to End if condition = 1 (true).

2:Then

If Then Else End

If:
conditionThen:commandsElse:commandsEnd:commands

† <u>PRGM</u> CTL 3:Else

Executes *commands* from **Then** to **Else** if *condition* = **1** (true); from **Else** to **End** if *condition* = **0** (false).

# imag(

# imag(value)

MATH CMPLX 3:imag(

Returns the imaginary (non-real) part of a complex number or list of complex numbers.

#### inBinom(

### inBinom(area,trial,p)

2nd DISTR

The inverse binomial cumulative distribution function results in the minimum number of successes, such that the cumulative probability for that minimum number of successes ≥ the given cumulative probability (area). If more information is needed, also find the binomcdf for the result from invBinom( as shown below for a full analysis.

DISTR C:invBinom(

#### Details:

Assume the toss of a fair coin 30 times. What is the minimum number of heads you must observe such that the cumulative probability for that number of observed heads is at least 0.95?

The results on the screen first show that the minimum number of successes to obtain at least the given cumulative probability of 0.95 is 19. Next, the cumulative probability for up to 19 is computed using binomcdf( and is approximately 0.9506314271 which meets the criteria of 0.950631427120.95

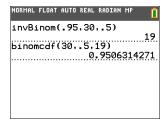

#### Alternate Method:

Set Y1=binomcdf(30,0.5,X) and use the table of values (starting at 0 and increment by 1) to find when the cumulative probability is at or just above the given cumulative probability. This gives you a view of all values to make decisions. For this example, search in the table to find the cumulative probability just larger than 0.95. Again, the number of

### inBinom(

successes is 19.

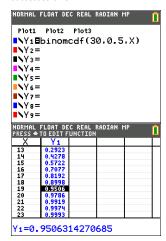

# IndpntAsk

IndpntAsk

Sets table to ask for independent-variable values.

+ 2nd [TBLSET] Indpnt:

napnt: Ask

# IndpntAuto

IndpntAuto

Sets table to generate independent-variable values automatically.

† <u>2nd</u> [TBLSET] Indpnt:

Auto

Input

Input

Displays graph.

+ PRGM

2:Input

### Input

Input [variable]

+ PRGM 1/0

Input ["text",variable]

Prompts for value to store to variable.

2:Input

Input

Input [Strn, variable]

+ PRGM

Displays **Str***n* and stores entered value to *variable*.

1/0 2:Input

inString(

inString(string,substring[,start])

2nd

Returns the character position in *string* of the first character of *substring* beginning at start.

[CATALOG] inString(

int(

int(value)

MATH

Returns the largest integer a real or complex number, expression, list, or matrix.

NUM 5:int(

 $\Sigma$ Int(

 $\Sigma Int(pmt1,pmt2[,roundvalue])$ 

[APPS] 1:Finance

Computes the sum, rounded to roundvalue, of the interest amount between pmt1 and pmt2 for an amortization schedule.

CALC

A:  $\Sigma$  Int(

invNorm(

invNorm(area[,μ,σ,tail])

[2nd][DISTR] DISTR

tail [catalog]: LEFT, CENTER, RIGHT

3:invNorm(

Computes the inverse cumulative normal distribution function for a given area under the normal distribution curve specified by  $\mu$  and  $\sigma$ -. The optional argument tail can be **LEFT** (-∞,-a), **CENTER** [-a,a] or **RIGHT** (a, ∞) for Real a.

The tokens LEFT, CENTER and RIGHT can be found in [catalog].

#### LEFT

LEFT

2nd [CATALOG]

**LEFT** is a tail argument for the **invNorm(** command where the optional argument tail can be **LEFT**  $(-\infty, -a)$ , **CENTER** [-a,a] or **RIGHT**  $(a, \infty)$  for Real a.

See also invNorm(.

# RIGHT

RIGHT

2nd [CATALOG] RIGHT

**RIGHT** is a tail argument for the **invNorm(** command where the optional argument tail can be **LEFT**  $(-\infty,-a)$ , **CENTER** [-a,a] or **RIGHT**  $(a,\infty)$  for Real a.

See also invNorm(.

#### **CENTER**

CENTER

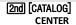

**CENTER** is a tail argument for the **invNorm**( command where the optional argument tail can be **LEFT** (-∞,-a), **CENTER** [-a,a] or **RIGHT** (a, ∞) for Real a.

See also invNorm(.

LEFT RIGHT CENTER

| NORMAL FLOAT AUTO REAL RADIAN MP                   | NORMAL FLOAT AUTO REAL RADIAN MP | NORMAL FLOAT AUTO REAL RADIAN MP A 👖      |
|----------------------------------------------------|----------------------------------|-------------------------------------------|
| CATALOG<br>LabelOff<br>LabelOn                     | ref(<br>remainder(               | CATALOG<br>binomcdf(<br>binompdf(         |
| Lb1<br>lcm(<br>}LEFT                               | Repeat<br>Return<br>•RIGHT       | BorderColor<br>Boxplot<br>▶CENTER         |
| <pre>length( Line( LinReg(a+bx) LinReg(ax+b)</pre> | round( *row( row+( *row+(        | checkTmr(<br>%2cdf(<br>%2pdf(<br>%2-Test( |

### invT(

# invT(area,df)

Computes the inverse cumulative student-t probability function specified by degree of freedom, df for a given area under the curve.

2nd [DISTR] DISTR 4:invT(

# iPart(

# iPart(value)

Returns the integer part of a real or complex number, expression, list, or matrix.

MATH NUM 3:iPart(

### irr(

# irr(CF0,CFList[,CFFreq])

Returns the interest rate at which the net present value of the cash flow is equal to zero.

APPS 1:Finance

> CALC 8:irr(

### isClockOn

#### isClockOn

Identifies if clock is ON or OFF. Returns 1 if the clock is ON. Returns 0 if the clock is OFF.

2nd [CATALOG] isClockOn

# IS>(

:IS>(variable,value) :commandA

:commands

† PRGM

CTL A:IS>(

Increments variable by 1; skips commandA if variable>value.

# L

#### L

Llistname

2nd [LIST] OPS

Identifies the next one to five characters as a user-created list name.

B: L

# LabelOff

LabelOff

† 2nd [Format]

#### LabelOff

Turns off axes labels.

LabelOff

LabelOn

LabelOn

† 2nd [FORMAT] LabelOn

Turns on axes labels.

Lbl

Lbl label

+ PRGM

Creates a *label* of one or two characters.

CTL 9:Lbl

lcm(

Icm(valueA, valueB)

MATH

Returns the least common multiple of valueA and valueB, which can be real numbers or lists.

NUM 8:lcm(

length(

length(string)

2nd

Returns the number of characters in string.

[CATALOG] length(

Line(

Line(X1,Y1,X2,Y2[,erase#,color#,linestyle#])

2nd [DRAW]

Draws a line from (XI,YI) to (X2,Y2) with the following options: erase #: 1,0, color #: 10-24, and line style #: 1-4.

DRAW 2:Line(

Line(

Line(*X1*, *Y1*, *X2*, *Y2*, **0**[, *line*#])

2nd [DRAW]

Erases a line (erase #: 1,0) from (XI,YI) to (X2,Y2).

DRAW 2:Line(

# LinReg(a+bx)

LinReg(a+bx) [Xlistname, Ylistname, freglist, regegu]

Fits a linear regression model to Xlistname and Ylistname with frequency freqlist, and stores the regression equation to regequ.

CALC 8:LinReg (a+bx)

# LinReg(ax+b)

LinReg(ax+b) [Xlistname,Ylistname,freqlist,regequ]

Fits a linear regression model to Xlistname and Ylistname with frequency freqlist, and stores the regression equation to regequ.

CALC 4:LinReg (ax+b)

# LinRegTInt

LinRegTInt [Xlistname, Ylistname, freqlist, confidence level regent]

level, regequ]

Performs a linear regression and computes the t confidence interval for the slope coefficient b.

† STAT TESTS G:LinRegTInt

# LinRegTTest

LinRegTTest

[Xlistname,Ylistname,freqlist,alternative,regequ]

† STAT TESTS F:LinRegTTest

Performs a linear regression and a *t*-test. *alternative=***1** is <; *alternative=***1** is >.

# $\Delta$ List(

 $\Delta$ List(list)

Returns a list containing the differences between consecutive elements in *list*.

2nd [LIST]

OPS 7: ∆ List(

### List≯matr(

**List** matr(listname1,...,listname n,matrixname)

2nd [LIST]

Fills *matrixname* column by column with the elements from each specified *listname*.

0:List ▶ matr

In(

In(value)

ΙN

Returns the natural logarithm of a real or complex number, expression, or list.

LnReg

LnReg [Xlistname, Ylistname, freqlist, regequ]

STAT CALC 9:LnReg

Fits a logarithmic regression model to Xlistname and Ylistname with frequency freqlist, and stores the regression equation to regequ.

log(

log(value)

LOG

Returns logarithm of a real or complex number, expression, or list.

logBASE(

logBASE(value, base)

MATH

Returns the logarithm of a specified value determined from a specified base: logBASE(value, base).

A: logBASE

Logistic

Logistic [Xlistname, Ylistname, freqlist, regequ]

Fits a logistic regression model to *Xlistname* and *Ylistname* with frequency *freqlist*, and stores the regression equation to *regequ*.

CALC B:Logistic

### Manual-Fit

# Manual-Fit[equname,color#,line style#]

STAT CALC

Fits a linear equation to a scatter plot with specified color and line style.

D:Manual-

Color#: 10 - 24 or color name pasted from [vars] COLOR. line style #: 1-4.

#### **MATHPRINT**

#### **MATHPRINT**

MODE

Displays most entries and answers the way they are displayed in

MATHPRINT

textbooks, such as  $\frac{1}{2} + \frac{1}{4}$ .

# Matr≯list(

Matr≯list(matrix,listnameA,...,listname n)

2nd [LIST]

Fills each *listname* with elements from each column in *matrix*.

A:Matr >

**OPS** 

# Matr≯list(

Matr list(matrix,column#,listname)

2nd [LIST]

Fills a *listname* with elements from a specified *column#* in *matrix*.

OPS

A:Matr ▶ list

max(

max(valueA,valueB)

MATH NUM

Returns the larger of valueA and valueB.

7:max(

max(

max(list)

MATH

Returns the larger of valueA and valueB.

NUM 7:max(

### max(

# max(list)

Returns largest real or complex element in list.

[2nd] [LIST] **MATH** 2:max(

### max(

### max(listA, listB)

Returns a real or complex list of the larger of each pair of elements in listA and listB.

[2nd] [LIST]

MATH 2:max(

#### max(

# max(value, list)

Returns a real or complex list of the larger of value or each list element.

[2nd] [LIST]

**MATH** 2:max(

#### mean(

mean(list[,freqlist])

Returns the mean of *list* with frequency *freqlist*.

[2nd] [LIST]

MATH 3:mean(

### median(

median(list[,freqlist])

Returns the median of *list* with frequency *freqlist*.

[2nd] [LIST]

MATH 4:median(

#### Med-Med

Med-Med [Xlistname, Ylistname, freqlist, regequ]

STAT

CALC

3:Med-Med

Fits a median-median model to Xlistname and Ylistname with frequency *freqlist*, and stores the regression equation to *regequ*.

#### Menu(

Menu("title","text1",label1[,...,"text7",label7])

Generates a menu of up to seven items during program execution.

+ PRGM

C:Menu(

min(

min(valueA, valueB)

MATH

# min(

Returns smaller of valueA and valueB.

NUM 6:min(

# min(

min(list)

Returns smallest real or complex element in list.

2nd [LIST]

MATH 1:min(

# min(

min(listA,listB)

Returns real or complex list of the smaller of each pair of elements in  $\mathit{listA}$  and  $\mathit{listB}$ .

2nd [LIST] MATH

1:min(

### min(

min(value, list)

Returns a real or complex list of the smaller of value or each list element.

2nd [LIST]

MATH 1:min(

# ModBoxplot

ModBoxplot Plot#(type,Xlist,[,freqlist,color#])

Used as the "type" argument in the command.

† 2nd [stat plot]

TYPE

Where # gives Plot1, Plot2 or Plot3.

### N

### nCr

valueA nCr valueB

MATH

Returns the number of combinations of valueA taken valueB at a time.

PRB 3:nCr

#### nCr

### value nCr list

Returns a list of the combinations of value taken each element in list at a time.

MATH PRB 3:nCr

#### nCr

# list nCr value

Returns a list of the combinations of each element in  $\emph{list}$  taken  $\emph{value}$  at a time.

MATH PRB 3:nCr

### nCr

# listA nCr listB

Returns a list of the combinations of each element in listA taken each element in listB at a time.

MATH

PRB 3:nCr

# n/d

# n/d

Displays results as a simple fraction.

[ALPHA] [F1] 1: n/d

or

MATH NUM

D: n/d or

MATH FRAC 1:n/d

### nDeriv(

# nDeriv(expression, variable, value[, \varepsilon])

When command is used in Classic mode, returns approximate numerical derivative of expression with respect to variable at value, with specific tolerance  $\epsilon$ .

MATH MATH 8:nDeriv(

In MathPrint mode, numeric derivative template pastes and uses default tolerance  $\epsilon$ .

# ▶ n/d ◀ > Un/d

### ▶ n/d ◀ > Un/d

Converts the results from a fraction to mixed number or from a mixed number to a fraction, if applicable.

[ALPHA] [F1]

3: ▶ n/d **♦**▶ Un/d

or

MATH NUM

A: ▶ n/d4▶ Un/d

or

MATH FRAC

4: ▶ n/d ◀

**▶**Un/d

### ▶Nom(

▶Nom(effective rate, compounding periods)

Computes the nominal interest rate.

APPS 1:Finance

CALC

B: ▶ Nom(

### Normal

Normal

+ MODE Normal

Sets normal display mode.

#### normalcdf(

# **normalcdf**(*lowerbound*, *upperbound*[, μ, σ])

Computes the normal distribution probability between lowerbound and upperbound for the specified  $\mu$  and  $\sigma$ .

2nd [DISTR]
DISTR
2:normalcdf(

# normalpdf(

# normalpdf( $x[,\mu,\sigma]$ )

Computes the probability density function for the normal distribution at a specified x value for the specified  $\mu$  and  $\sigma$ .

2nd [DISTR] DISTR 1:normalpdf(

# NormProbPlot

NormProbPlot Plot#(type,Xlist,[,freqlist,color#])

Used as the "type" argument in the command  $% \left( 1\right) =\left( 1\right) \left( 1\right) \left($ 

Where # gives Plot1, Plot2 or Plot3.

† [2nd] [stat plot] TYPE

#### not(

not(value)

Returns **0** if *value* is 0. *value* can be a real number, expression, or list.

2nd [TEST]

LOGIC 4:not(

# nPr

valueA nPr valueB

Returns the number of permutations of valueA taken valueB at a time.

MATH PRB 2:nPr

nPr

value nPr list

Returns a list of the permutations of value taken each element in  $\emph{list}$  at a time.

MATH PRB

2:nPr

nPr

list nPr value

MATH PRB

Returns a list of the permutations of each element in list taken value at a time.

2:nPr

#### nPr

### listA nPr listB

Returns a list of the permutations of each element in *listA* taken each element in listB at a time.

MATH PRB 2:nPr

### npv(

# npv(interest rate,CF0,CFList[,CFFreq])

[APPS]

Computes the sum of the present values for cash inflows and outflows.

1:Finance CALC 7:npv(

0

# OpenLib(

+ PRGM OpenLib( Extends TI-Basic. (Not available.) J:OpenLib

or

### valueA or valueB

[2nd] [TEST]

Returns 1 if valueA or valueB is 0. valueA and valueB can be real numbers, expressions, or lists.

LOGIC 2:or

# Output(

# Output(row,column,"text")

+ PRGM 1/0

Displays text beginning at specified row and column of the home screen.

6:Output(

### Output(

Output(row,column,value)

+ PRGM

Displays value beginning at specified row and column of the home screen.

1/0

6:Output(

P

#### **Param**

Param

Par

#### **Param**

Sets parametric graphing mode.

#### Pause

Pause

† PRGM CTL

Suspends program execution until you press ENTER.

8:Pause

#### **Pause**

Pause [value]

+ PRGM

Displays value; suspends program execution until you press ENTER.

8:Pause

#### **Pause**

Pause [value, time]

† PRGM

Displays value on the current home screen and execution of the program continues after the time period specified. For time only, use Pause "", time where the value is a blank string. Time is in seconds.

8:Pause

Pause value, time.

#### piecewise

piecewise(

math).

New piecewise function to support entry of functions as they are seen in textbook. This command can be found in <a href="math">math</a> MATH **B:piecewise(** 

or ▼ to scroll to

B:piecewise

# Plot1( Plot2( Plot3(

Plot#(type,Xlist,Ylist[,mark,color#])

† 2nd

Defines Plot # (1, 2, or 3) of type Scatter or xyLine for Xlist and Ylist using mark and color.

[STAT PLOT]
STAT PLOTS

Color#: 10 - 24 or color name pasted from [vars] COLOR.

1:Plot1 2:Plot2

**Note**: Xlist and Ylist represent the Xlist and Ylist names.

3:Plot3

# Plot1( Plot2( Plot3(

Plot#(type,Xlist,[,freqlist,color#])

+ 2nd

# Plot1( Plot2( Plot3(

[STAT PLOT] Defines  ${\bf Plot}\#$  (1, 2, or 3) of  $type\$  Histogram or  ${\bf Boxplot}\$ for  $Xlist\$ with frequency freqlist and color #. STAT PLOTS 1:Plot1 Color#: 10 - 24 or color name pasted from [vars] COLOR. 2:Plot2 **Note:** Xlist represents the Xlist name. 3:Plot3

# Plot1( Plot2( Plot3(

| Plot#(type,Xlist,[,freqlist,mark,color#])                                                                                    | † ( <u>2nd)</u> |
|----------------------------------------------------------------------------------------------------|-----------------|
| Defines <b>Plot</b> # ( <b>1</b> , <b>2</b> , or <b>3</b> ) of <i>type</i> <b>ModBoxplot</b> for <i>Xlist</i> with frequency | [STAT PLOT]     |
| freqlist using mark and color #.                                                                                             | STAT PLOTS      |
|                                                                                                    | 1:Plot1         |
| Color#: 10 - 24 or color name pasted from [vars] COLOR.                                                                      | 2:Plot2         |
| Note: Xlist represents the Xlist name.                                                                                       | 3:Plot3         |

# Plot1( Plot2( Plot3(

| Plot#(type,datalist,[,data axis,mark,color#])                                                                                                    | + 2nd                                |  |
|----------------------------------------------------------------------------------------------------|--------------------------------------|--|
| Defines ${\bf Plot}\#$ (1, 2, or 3) of $type\ {\bf NormProbPlot}\ {\bf for}\ datalist\ {\bf on}\ data$ $axis\ {\bf using}\ mark\ {\bf and}\ color\ \#data\ axis\ {\bf can}\ {\bf be}\ {\bf X}\ {\bf or}\ {\bf Y}.$ | [STAT PLOT]<br>STAT PLOTS<br>1:Plot1 |  |
| Color#: 10 - 24 or color name pasted from [vars] COLOR.                                                                                                    | 2:Plot2                              |  |
| <b>Note:</b> datalist represents the datalist name.                                                                                                    | 3:Plot3                              |  |

# **PlotsOff**

| PlotsOff [1,2,3]                                                           | 2nd                 |
|----------------------------------------------------------------------------|---------------------|
| Deselects all stat plots or one or more specified stat plots (1, 2, or 3). | [STAT PLOT]<br>STAT |
|                                                                            | PLOTS               |

4:PlotsOff

#### **PlotsOn**

| PlotsOn [1,2,3]                                                          | 2nd         |
|--------------------------------------------------------------------------|-------------|
| Selects all stat plots or one or more specified stat plots (1, 2, or 3). | [STAT PLOT] |
|                                                                          | STAT        |
|                                                                          | PLOTS       |
|                                                                          | 5:PlotsOn   |

| Pmt_Bgn |           |
|---------|-----------|
| Pmt_Bgn | APPS      |
|         | 1.Einance |

Specifies an annuity due, where payments occur at the beginning of each

# Pmt\_Bgn

payment period.

F:Pmt\_Bgn

### Pmt\_End

Pmt End

Specifies an ordinary annuity, where payments occur at the end of each payment period.

APPS
1:Finance
CALC
E:Pmt\_End

# poissoncdf(

poissoncdf( $\mu$ ,x)

Computes a cumulative probability at  $\boldsymbol{x}$  for the discrete Poisson distribution with specified mean  $\boldsymbol{\mu}$ .

2nd [DISTR]
DISTR
D:poissoncdf

poissonpdf(

poissonpdf( $\mu$ ,x)

Computes a probability at x for the discrete Poisson distribution with the specified mean  $\mu$ .

2nd [DISTR] DISTR

C:poissonpdf

Polar

Polar

Sets polar graphing mode.

+ MODE Polar

**▶**Polar

complex value ▶Polar

Displays complex value in polar format.

MATH CMPLX 7: ▶ Polar

**PolarGC** 

PolarGC

Sets polar graphing coordinates format.

FORMAT

**PolarGC** 

### prgm

#### prgmname

Executes the program name.

+ PRGM CTRL

D:prgm

### $\Sigma Prn($

# $\Sigma Prn(pmt1,pmt2[,roundvalue])$

Computes the sum, rounded to roundvalue, of the principal amount between pmt1 and pmt2 for an amortization schedule.

APPS

1:Finance CALC 0: Σ Prn(

# prod(

prod(list[,start,end])

Returns product of  $\mathit{list}$  elements between  $\mathit{start}$  and  $\mathit{end}$ 

2nd [LIST]

MATH 6:prod(

# **Prompt**

Prompt variableA[,variableB,...,variable n]

Prompts for value for *variableA*, then *variableB*, and so on.

+ PRGM

2:Prompt

1-PropZInt(

**1-PropZint**(*x*,*n*[,*confidence level*])

+ ISTAT

TESTS A:1-PropZInt(

2-PropZInt(

**2-PropZint**(x1,n1,x2,n2[,confidence level])

† STAT TESTS

Computes a two-proportion z confidence interval.

Computes a one-proportion z confidence interval.

B:2-PropZInt(

### 1-PropZTest(

**1-PropZTest**(*p0,x,n*[,*alternative,drawflag, color#*])

† STAT TESTS

Computes a one-proportion z test.  $alternative=\mathbf{1}$  is <;  $alternative=\mathbf{0}$  is ;  $alternative=\mathbf{1}$  is >.  $drawflag=\mathbf{1}$  draws results;  $drawflag=\mathbf{0}$  calculates results.

5:1-PropZTest

Color#: 10 - 24 or color name pasted from [vars] COLOR.

### 2-PropZTest(

# **2-PropZTest**(*x1,n1,x2,n2*[,*alternative,drawflag*, *color*#])

Computes a two-proportion z test.  $alternative=\mathbf{1}$  is <;  $alternative=\mathbf{0}$  is ;  $alternative=\mathbf{1}$  is >.  $drawflag=\mathbf{1}$  draws results;  $drawflag=\mathbf{0}$  calculates results.

+ STAT TESTS 6:2-PropZTest (

Color#: 10 - 24 or color name pasted from [vars] COLOR.

# Pt-Change(

# Pt-Change(x,y[,color#])

Toggles a point on or off at (x,y) on the graph area. Off will be in the Background color and On will be the specified

2nd [DRAW] POINTS 3:Pt-Change(

Color#: 10 - 24 or color name pasted from [vars] COLOR.

#### Pt-Off(

### Pt-Off(x,y[,mark])

Erases a point at (x,y) on the graph area using mark. The Off state may be the background color determined by the ImageVar or color setting.

2nd [DRAW] POINTS 2:Pt-Off(

Color#: 10 - 24 or color name pasted from [vars] COLOR.

#### Pt-On(

# Pt-On(x,y[,mark,color#])

Draws a point at (x,y) on the graph area using mark and the specified color#.

2nd [DRAW] POINTS 1:Pt-On(

Color#: 10 - 24 or color name pasted from [vars] COLOR.

# **PwrReg**

 $\textbf{PwrReg} \ [Xlistname,Ylistname,freqlist,regequ]$ 

STAT CALC A:PwrReg

Fits a power regression model to Xlistname and Ylistname with frequency frealist, and stores the regression equation to regeau.

# Pxl-Change(

# Pxl-Change(row,column[,color#])

2nd [DRAW] POINTS

Toggles Off to On in the graph area: with specified color# Toggles On to Off in the graph area: Off will display the set Background Image Var or Color.

6:Pxl-Change

Color#: 10 - 24 or color name pasted from [vars] COLOR.

PxI-Off(

PxI-Off(row,column)

2nd [DRAW]

The Off state will display the set Background Image Var or COLOR.  $\label{eq:color_problem}$ 

POINTS 5:Pxl-Off(

Pxl-On(

Pxl-On(row,column[,color#])

2nd [DRAW]

Draws pixel on the graph area at ( row, column) in the specified color.

POINTS 4:Pxl-On(

Color#: 10 - 24 or color name pasted from [vars] COLOR.

pxl-Test(

pxl-Test(row,column)

2nd [DRAW]

Returns 1 if pixel (row, column) is on, 0 if it is off;

POINTS 7:pxl-Test(

P▶Rx(

 $P \triangleright Rx(r,\theta)$ 

2nd [ANGLE]

Returns **X**, given polar coordinates r and  $\theta$  or a list of polar coordinates.

ANGLE 7:P ▶ Rx(

P≯Ry(

 $P \triangleright Ry(r, \theta)$ 

2nd [ANGLE]

Returns **Y**, given polar coordinates r and  $\theta$  or a list of polar coordinates.

ANGLE 8:P ▶ Ry(

# QuadReg

# QuadReg [Xlistname, Ylistname, freqlist, regequ]

Fits a quadratic regression model to Xlistname and Ylistname with frequency freqlist, and stores the regression equation to regequ.

STAT CALC 5:QuadReg

# QuartReg

# QuartReg [Xlistname, Ylistname, freqlist, regequ]

Fits a quartic regression model to Xlistname and Ylistname with frequency freqlist, and stores the regression equation to regequ.

STAT CALC 7:QuartReg

# R

# Radian

Radian
Sets radian angle mode.

† MODE
Radian

#### rand

### rand[(numtrials)]

Returns a random number between 0 and 1 for a specified number of trials *numtrials*.

MATH PRB 1:rand

### randBin(

# randBin(numtrials,prob[,numsimulations])

Generates and displays a random real number from a specified Binomial distribution.

MATH PRB 7:randBin(

### randInt(

# randInt( lower,upper [,numtrials])

Generates and displays a random integer within a range specified by lower and upper integer bounds for a specified number of trials numtrials.

**MATH** PRR 5:randInt(

# randIntNoRep(

# randIntNoRep(lowerint,upperint [,numelements])

MATH

Returns a random ordered list of integers from a lower integer to an upper integer which may include the lower integer and upper integer. If the optional argument numelements is specified, the first numelements are listed. The first numelements term in the list of random integers are displayed.

PRR 8:randIntNoRep(

### randM(

# randM(rows,columns)

[MATRIX]

Returns a random matrix of rows × columns.

MATH

Max rows x columns = 400 matrix elements.

6:randM(

#### randNorm(

### $randNorm(\mu,\sigma[,numtrials])$

MATH

Generates and displays a random real number from a specified Normal distribution specified by  $\mu$  and  $\sigma$  for a specified number of trials numtrials.

PRB 6:randNorm(

#### re^Ai

#### re^θi

+ MODE

Sets the mode to polar complex number mode ( $\mathbf{r}e^{\mathbf{A}\theta}i$ ).

re A Ai

#### Real

#### Real

+ MODE

Sets mode to display complex results only when you enter complex numbers.

Real

#### real(

### real(value)

Returns the real part of a complex number or list of complex numbers.

MATH **CPLX** 

2:real(

#### RecallGDB

RecallGDB n

[2nd] [DRAW]

Restores all settings stored in the graph database variable  ${\bf GDB}n$ .

4:RecallGDB

### RecallPic

RecallPic n

[2nd] [DRAW]

Displays the graph and adds the picture stored in **Pic**n.

STO 2:RecallPic

### **▶**Rect

complex value ▶Rect

MATH

Displays complex value or list in rectangular format.

**CMPLX** 6: ▶ Rect

### RectGC

RectGC

+ 2nd

Sets rectangular graphing coordinates format.

[FORMAT] RectGC

# ref(

ref(matrix)

2nd

Returns the row-echelon form of a matrix.

[MATRIX] MATH A:ref(

### remainder(

remainder(dividend, divisor)

MATH

Reports the remainder as a whole number from a division of two whole numbers where the divisor is not zero.

0:remainder(

### remainder(

# remainder(list, divisor)

Reports the remainder as a whole number from a division of two lists where the divisor is not zero.

MAIH NUM 0:remainder(

### remainder(

# remainder(dividend, list)

Reports the remainder as a whole number from a division of two whole numbers where the divisor is a list.

MATH NUM 0:remainder(

### remainder(

### remainder(list, list)

Reports the remainder as a whole number from a division of two lists.

MATH NUM 0:remainder

....

# Repeat

Repeat condition: commands: End: commands

† PRGM CTL 6:Repeat

Executes commands until condition is true.

Return

Return

Returns to the calling program.

† PRGM

E:Return

round(

round(value[,#decimals])

MATH

Returns a number, expression, list, or matrix rounded to #decimals (9).

NUM 2:round(

\*row(

row.

\*row(value,matrix,row)

Returns a matrix with row of matrix multiplied by value and stored in

2nd [MATRIX] MATH

E: \* row(

### row+(

### row+(matrix,rowA,rowB)

Returns a matrix with rowA of matrix added to rowB and stored in rowB.

2nd [MATRIX] MATH D:row+(

# \*row+(

# \*row+(value,matrix,rowA,rowB)

Returns a matrix with rowA of matrix multiplied by value, added to rowB, and stored in rowB.

2nd [MATRIX] MATH F: \* row+(

# rowSwap(

# rowSwap(matrix,rowA,rowB)

Returns a matrix with rowA of matrix swapped with rowB.

2nd [MATRIX] MATH C:rowSwap(

### rref(

### rref(matrix)

Returns the reduced row-echelon form of a matrix.

2nd [MATRIX]

MATH B:rref(

# R≯Pr(

### $R \triangleright Pr(x, y)$

Returns  ${\bf R}$ , given rectangular coordinates x and y or a list of rectangular coordinates.

2nd [ANGLE] ANGLE 5:R ▶ Pr(

# R▶Pθ(

# $\mathbf{R} \triangleright \mathbf{P} \theta(x, y)$

Returns  $\theta$ , given rectangular coordinates x and y or a list of rectangular coordinates.

2nd [ANGLE] ANGLE 6:R ▶ P θ (

## 2-Samp Test

## 2-Samp Test

l listname l + STAT TESTS E:2-Samp F Test

listname2

,freqlist1,freqlist2,alternative,drawflag,color#]

Performs a two-sample F test. alternative= 1 is <; alternative=0 is ; alternative=1 is >. drawflag=1 draws results; drawflag=0 calculates results.

Color#: 10 - 24 or color name pasted from [vars] COLOR.

## 2-Samp Test

**2-Samp F Test** *Sx 1* , *n 1* , *Sx 2* , *n 2* 

[,alternative,drawflag,color#]

† STAT TESTS

E:2-Samp F Test

Performs a two-sample F test. alternative = 1 is <; alternative = 0 is ; alternative = 1 is >. drawflag = 1 draws results; drawflag = 0 calculates results.

Color#: 10 - 24 or color name pasted from [vars] COLOR.

## 2-SampTInt

#### 2-SampTInt

[listname1,listname2,freqlist1,freqlist2,confidence level,pooled]
(Data list input)

† STAT

TESTS 0:2-SampTInt

Computes a two-sample t confidence interval. pooled=1 pools variances; pooled=0 does not pool variances.

#### 2-SampTInt

2-SampTint\(\bar{X}\) 1,Sx1,n1,\(\bar{X}\)2,Sx2,n2[,confidence level,pooled]
(Summary stats input)

† STAT

TESTS 0:2-SampTint

Computes a two-sample t confidence interval. pooled=1 pools variances; pooled=0 does not pool variances.

## 2-SampTTest

## 2-SampTTest

+ ISTAT

listname l

4:2-SampTTest

listname2

frealist1

freqlist2,alternative,pooled,drawflag,color#])

Computes a two-sample t test. alternative=-1 is <; alternative=0is ; alternative=1 is >. pooled=1 pools variances; pooled=0 does not pool variances. drawflag=1 draws results; drawflag=0calculates results.

Color#: 10 - 24 or color name pasted from [vars] COLOR.

## 2-SampTTest

## 2-SampTTest $\overline{x}$ 1, Sx 1, n1, v2, Sx2, n2

TESTS

[,alternative,pooled,drawflag,color#])

4:2-SampTTest

Computes a two-sample t test. alternative=-1 is <; alternative=0is ; alternative=1 is >. pooled=1 pools variances; pooled=0 does not pool variances. drawflag=1 draws results; drawflag=0calculates results.

Color#: 10 - 24 or color name pasted from [vars] COLOR.

### 2-SampZInt(

## 2-SampZint( $\sigma_1, \sigma_2$

+ STAT

[,listname1,listname2,freqlist1,freqlist2,confidence level1)

**TESTS** 9:2-SampZInt(

(Data list input)

Computes a two-sample z confidence interval.

## 2-SampZInt(

## **2-SampZint**( $\sigma_1, \sigma_2, \overline{x}1, n1, \overline{x}2, n2[, confidence level])$

(Summary stats input)

**TESTS** 9:2-SampZInt(

Computes a two-sample z confidence interval.

### 2-SampZTest(

2-SampZTest( $\sigma_1, \sigma_2$ 

listname l

+ STAT

3:2-SampZTest(

listname 2

freqlist1,freqlist2,alternative,drawflag,color#])

Computes a two-sample z test. alternative=-1 is <; alternative=0 is ; alternative=1 is >. drawflag=1 draws results; drawflag=0calculates results.

Color#: 10 - 24 or color name pasted from [vars] COLOR.

## 2-SampZTest(

**2-SampZTest**( $\sigma_1$ ,  $\sigma_2$ ,  $\bar{x}$  1, n1,  $\bar{x}$  2, n2 [, alternative, drawflag, color#])

+ ISTAT

TESTS 3:2-SampZTest(

Computes a two-sample z test. alternative=-1 is <; alternative=0 is ; alternative=1 is >. drawflag=1 draws results; drawflag=0 calculates results.

Color#: 10 - 24 or color name pasted from [vars] COLOR.

#### Scatter

**Scatter** Plot#(type,Xlist,[,freqlist,color#])

Used as the "type" argument in the command

† 2nd stat plot

**TYPE** 

Where # gives Plot1, Plot2 or Plot3.

Sci Sci

+ MODE

Sets scientific notation display mode.

Sci

#### Select(

Select(Xlistname, Ylistname)

2nd [LIST]

Selects one or more specific data points from a scatter plot or xyLine plot (only), and then store's the selected data points to two new lists, Xlistname and Ylistname.

OPS 8:Select(

#### Send(

#### Send(string)

Sends one or more TI-Innovator™ Hub commands to a connected hub.

+ PRGM I/O B:Send(

Notes:

See also eval( and Get( command related to the Send( command.

TI-Innovator™ Hub commands are supported in the HUB submenu in the CE OS v.5.2 program editor.

## Send(

## Send(string)

Sends one or more TI-Innovator™ Hub commands to a connected hub.

Notes:

See also eval( and Get( command related to the Send( command.

TI-Innovator™ Hub commands are supported in the HUB submenu in the CE OS v.5.2 program editor.

TI-Innovator™ Hub

+ PRGM

HUB

See menu location depending on TI-Innovator Hub sensors.

### seq(

## seq(expression,variable,begin,end[,increment])

Returns list created by evaluating *expression* with regard to *variable*, from *begin* to *end* by *increment*.

2nd [LIST]

<u>nd</u>j [LIST] Ops

5:seq(

## SEQ(n)

#### Seq(n)

In sequence mode, SEQ(n) sets the sequence editor type to enter sequence functions, u, v, or w, as a function of the independent variable n. Can also be set from the Y= editor in SEQ mode.

† MODE

SEQ(n)

#### SEQ(n+1)

Seq(n+1)

+ MODE

In sequence mode, SEQ(n+1) sets the sequence editor type to enter sequence functions, u, v, or w, as a function of the independent variable n+1. Can also be set from the Y= editor in SEQ mode.

SEQ(n+1)

#### SEQ(n+2)

 $\mathsf{Seq}(n+2) \qquad \qquad \dagger \boxed{\mathsf{MODE}}$ 

In sequence mode, SEQ(n+2) sets the sequence editor type to enter sequence functions, u, v, or w, as a function of the independent variable n+2. Can also be set from the Y= editor in SEQ mode.

SEQ(n+2)

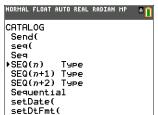

**Note**: "Type" will NOT be included in the TIC CE PE syntax

On the device, "Type" does not paste and is similar to how the device displays, for example, DEC Answers where Answers appears in [catalog] but does not paste.

Seq

Seq + MODE Seq

Sets sequence graphing mode.

## Sequential

Sequential

† MODE

Sets mode to graph functions sequentially.

Sequential

#### setDate(

setDate(year, month, day)

2nd [CATALOG]

setDate(

Sets the date using a year, month, day format. The year must be 4 digits; month and day can be 1 or 2 digit.

#### setDtFmt(

setDtFmt(integer)

[CATALOG] setDtFmt(

Sets the date format.

1 = M/D/Y

2 = D/M/Y

3 = Y/M/D

#### setTime(

## setTime(hour, minute, second)

[2nd] [CATALOG] setTime(

Sets the time using an hour, minute, second format. The *hour* must be in 24 hour format, in which 13 = 1 p.m.

### setTmFmt(

#### setTmFmt(integer)

[2nd] [CATALOG] setTmFmt(

Sets the time format.

12 = 12 hour format 24 = 24 hour format

## SetUpEditor

#### SetUpEditor

STAT **EDIT** 5:SetUpEditor

Removes all list names from the stat list editor, and then restores list names L1 through L6 to columns 1 through 6.

#### SetUpEditor

## **SetUpEditor** *listname1*[,*listname2*,...,*listname20*]

STAT **EDIT** 5:SetUpEditor

Removes all list names from the stat list editor, then sets it up to display one or more *listnames* in the specified order, starting with column 1.

## Shade(

## Shade(lowerfunc,upperfunc [Xleft,Xright,pattern,patres,color#])

2nd DRAW DRAW 7:Shade(

Draws lowerfunc and upperfunc in terms of X on the current graph and uses pattern and patres to shade and color the area bounded by lowerfunc, upperfunc, Xleft, and Xright. lowerfunc and upperfunc are shaded in the same specified color

Color#: 10 - 24 or color name pasted from [vars] COLOR.

## Shade $\chi^2$ (

## Shade \( \frac{2}{(lowerbound, upperbound, df[, color \( \pi \)])} \)

[2nd] [DISTR] DRAW 3:Shade  $\gamma^2$  (

Draws the density function for the  $\chi^2$  distribution specified by degrees of freedom df, and shades and colors the area between lowerbound and upperbound.

Color#: 10 - 24 or color name pasted from [vars] COLOR.

# Shade (

### Shade

(lowerbound,upperbound,numerator df,denominator df[,color#])

2nd DISTR DRAW 4:Shade F (

Draws the density function for the F distribution specified by numerator df and denominator df and shades and colors the area between lowerbound and upperbound.

Color#: 10 - 24 or color name pasted from [vars] COLOR.

## ShadeNorm(

ShadeNorm(lowerbound,upperbound[, $\mu$ , $\sigma$ ,color#])

2nd DISTR DRAW 1:ShadeNorm(

Draws the normal density function specified by  $\mu$  and  $\sigma$  and shades and colors the area between lowerbound and upperbound.

Color#: 10 - 24 or color name pasted from [vars] COLOR.

## Shade t(

Shade t(lowerbound,upperbound,df[,color#])

2nd DISTR DRAW 2:Shade t(

Draws the density function for the Student-t distribution specified by degrees of freedom df, and shades or colors the area between lowerbound and upperbound.

Color#: 10 - 24 or color name pasted from [vars] COLOR.

#### Simul

Simul

+ MODE Simul

Sets mode to graph functions simultaneously.

sin(

sin(value)

SIN

Returns the sine of a real number, expression, or list.

sin<sup>-1</sup>(

sin<sup>-1</sup>(value)

2nd] [SIN-1]

Returns the arcsine of a real number, expression, or list.

sinh(

sinh(value)

[2nd] [CATALOG] sinh(

Returns the hyperbolic sine of a real number, expression, or list.

sinh<sup>-1</sup> (

sinh<sup>-1</sup> (value)

2nd [CATALOG] sinh = 1 (

Returns the hyperbolic arcsine of a real number, expression, or list.

**SinReg** 

SinReg

[iterations,Xlistname,Ylistname,period,regequ]

STAT CALC C:SinReg

Attempts iterations times to fit a sinusoidal regression model to Xlistname and Ylistname using a period guess, and stores the regression equation to regequ.

#### solve(

solve(expression,variable,guess,{lower,upper})

Solves *expression* for *variable*, given an initial *guess* and *lower* and *upper* bounds within which the solution is sought.

+ MATH MATH 0:solve(

#### SortA(

SortA(listname)

Sorts elements of *listname* in ascending order.

2nd [LIST] OPS 1:SortA(

## SortA(

SortA(keylistname, dependlist l

[,dependlist2,...,dependlist n])

Sorts elements of keylistname in ascending order, then sorts each dependlist as a dependent list.

2nd [LIST] OPS 1:SortA(

## SortD(

SortD(listname)

Sorts elements of  $\emph{listname}$  in descending order.

2nd [LIST] OPS 2:SortD(

## SortD(

**SortD**(*keylistname*, *dependlist1*[, *dependlist2*,..., *dependlist n*])

Sorts elements of keylistname in descending order, then sorts each dependlist as a dependent list.

2nd [LIST] OPS 2:SortD(

## startTmr

startTmr

Starts the clock timer. Store or note the displayed value, and use it as the argument for **checkTmr()** to check the elapsed time.

2nd [CATALOG] startTmr

#### STATWIZARD OFF

#### STATWIZARD OFF

Disables wizard syntax help for statistical commands, distributions, and seq(.

[2nd] [CATALOG] **STATWIZARD OFF** 

#### STATWIZARD ON

#### STATWIZARD ON

Enables wizard syntax help for statistical commands, distributions, and seq(.

[2nd] [CATALOG] **STATWIZARD** 

ON(

#### stdDev(

stdDev(list[,freqlist])

Returns the standard deviation of the elements in list with frequency freglist.

[2nd] [LIST] MATH 7:stdDev(

## Stop

+ PRGM Stop Ends program execution; returns to home screen. F:Stop

## Store →

Store: value → variable

ST0**▶** 

Stores value in variable.

#### **StoreGDB**

StoreGDB n

Stores current graph in database GDBn.

[2nd] [DRAW] STO

3:StoreGDB

#### StorePic

StorePic n

Stores current picture in picture Picn.

[2nd] [DRAW]

1:StorePic

## String Equ(

String Equ(string, Y= var)

+ PRGM

Converts string into an equation and stores it in Y= var.

F:String>Equ(

string can be a string or string variable.

String Equ( is the inverse of Equ String(.

## sub(

sub(string,begin,length)

[2nd] [CATALOG]

sub(

Returns a string that is a subset of another string, from begin to length.

#### sum(

sum(list[,start,end])

[2nd] [LIST]

Returns the sum of elements of *list* from *start* to *end*.

MATH 5:sum(

## summation $\Sigma$ (

 $\Sigma(expression[,start,end])$ 

MATH

Classic command as shown.

NUM

In MathPrint™ the summation entry template displays and returns the sum of elements of *list* from *start* to *end*, where  $start \le end$ . 0: summation  $\Sigma$ (

T

#### tan(

tan(value)

TAN

Returns the tangent of a real number, expression, or list.

tan<sup>-1</sup>(

tan<sup>-1</sup>(value)

[2nd] [TAN-1]

Returns the arctangent of a real number, expression, or list.

Tangent(

Tangent(expression, value[, color#, linestyle#])

2nd DRAW DRAW

Draws a line tangent to expression at X=value with specified color #: 10-24 and line style linestyle #: 1-2.

5:Tangent(

Color#: 10 - 24 or color name pasted from [vars] COLOR.

tanh(

tanh(value)

Returns hyperbolic tangent of a real number, expression, or list.

2nd [CATALOG]

tanh(

tanh<sup>-1</sup>(

tanh<sup>-1</sup>(value)

Returns the hyperbolic arctangent of a real number, expression, or list.

2nd [CATALOG]

tanh 1

tcdf(

tcdf(lowerbound,upperbound,df)

2nd DISTR DISTR 6:tcdf(

Computes the Student-t distribution probability between lowerbound and upperbound for the specified degrees of freedom df.

Text(

**Text(**row,column,text1,text2,...,text n)

[2nd] [DRAW] DRAW 0:Text(

Writes text on graph beginning at pixel (row,column), where 0 row 164 and 0 column 264.

Full mode, row must be <=148; column must be 256

Horiz mode, row must be row<=66 and column must be <=256

G-T mode, row must be row <=126; column must be 176

TextColor(

TextColor([color#]

+ 2nd

## TextColor(

Set text color prior to using the Text( command.

Color#: 10 - 24 or color name pasted from [vars] COLOR.

[DRAW] DRAW

A:TextColor

Then

Then

See If:Then

Thick

Thick

Resets all Y=editor line-style settings to Thick.

+ MODE Thick

Thin

Thin

+ MODE Thin

Resets all Y=editor line-style settings to Thin.

Time

Time

Sets sequence graphs to plot with respect to time.

+ (2nd) [Format]

Time

timeCnv(

timeCnv(seconds)

2nd [CATALOG]

Converts seconds to units of time that can be more easily understood for

timeCnv

evaluation. The list is in  $\{days, hours, minutes, seconds\}$  format.

**TInterval** 

Tinterval [listname, freqlist, confidence level]

(Data list input)

+ STAT TESTS 8:Tinterval

Computes a  $\it t$  confidence interval.

#### **Tinterval**

## Tinterval $\bar{X}$ , Sx, n[, confidence level] (Summary stats input)

Computes a t confidence interval.

TESTS 8:Tinterval

## toString(

## toString((value[,format])

Converts value to a string where value can be real, complex, an evaluated expression, list, or matrix. String value displays in classic format (0) following the mode setting AUTO/DEC or in decimal format (1).

+ PRGM E:toString(

## tpdf(

### tpdf(x,df)

Computes the probability density function (pdf) for the Student-t distribution at a specified x value with specified degrees of freedom df. [2nd] [DISTR] DISTR 5:tpdf(

#### Trace

#### Trace

Displays the graph and enters TRACE mode.

TRACE

## T-Test

#### T-Test $\mu\theta$

[,listname,freqlist,alternative,drawflag,color#])

(Data list input)

+ STAT TESTS 2:T-Test

Performs a t test with frequency freqlist. alternative=-1 is <; alternative=0 is ; alternative=1 is >. drawflag=1 draws results; drawflag=0 calculates results.

Color#: 10 - 24 or color name pasted from [vars] COLOR.

#### T-Test

**T-Test**  $\mu 0, \overline{\mathbf{x}}, Sx, n[$ , alternative, drawflag, color#])

Performs a t test with frequency freqlist. alternative=-1 is < ; alternative=0 is ; alternative=1 is >. drawflag=1 draws results; drawflag=0 calculates results.

Color#: 10 - 24 or color name pasted from [vars] COLOR.

+ ISTAT **TESTS** 2:T-Test

## tvm\_FV

### tvm FV[(N,I%,PV,PMT,P/Y,C/Y)]

Computes the future value.

1:Finance CALC 6:tvm\_FV

## tvm\_I%

tvm I%[(N,PV,PMT,FV,P/Y,C/Y)]

Computes the annual interest rate.

APPS

1:Finance
CALC

3:tvm\_
I%

#### tvm N

 $tvm_N[(I\%,PV,PMT,FV,P/Y,C/Y)]$ 

Computes the number of payment periods.

APPS
1:Finance
CALC
5:tvm\_ N

#### tvm\_Pmt

tvm Pmt[( $\mathbf{N},\mathbf{I}\%,PV,FV,P/Y,C/Y$ )]

Computes the amount of each payment.

1:Finance CALC 2:tvm\_ Pmt

#### tvm\_PV

 $tvm_PV[(N,I\%,PMT,FV,P/Y,C/Y)]$ 

Computes the present value.

APPS 1:Finance CALC

4:tvm\_PV

## U

#### **UnArchive**

UnArchive variable

2nd [MEM] 6:UnArchive

Moves the specified variables from the user data archive memory to RAM.

To archive variables, use Archive.

#### Un/d

#### Un/d

Displays results as a mixed number, if applicable.

MATH NUM C: Un/d

or

MATH FRAC 2:Un/d

#### uvAxes

#### uvAxes

Sets sequence graphs to plot  $\mathbf{u}(n)$  on the x-axis and  $\mathbf{v}(n)$  on the y-axis.

+ (2nd) [format]

uν

#### uwAxes

#### uwAxes

Sets sequence graphs to plot  $\mathbf{u}(n)$  on the x-axis and  $\mathbf{w}(n)$  on the y-axis.

+ (2nd) [Format]

uw

#### V

#### 1-VarStats

## **1-VarStats** [Xlistname, freqlist]

STAT

1:1-Var Stats

Performs one-variable analysis on the data in X list name with frequency freq list.

#### 2-VarStats

## **2-VarStats** [Xlistname, Ylistname, freqlist]

STAT

Performs two-variable analysis on the data in Xlistname and Ylistname with frequency freqlist.

CALC 2:2-Var Stats

## variance(

variance(list[,freqlist])

2nd [LIST] MATH

Returns the variance of the elements in *list* with frequency *freqlist*.

8:variance(

#### Vertical

## **Vertical** x[,color#,linestyle#]

Draws a vertical line at  $\boldsymbol{x}$  with specified color and line style.

Color#: 10 - 24 or color name pasted from [vars] COLOR.

line style #: 1-4.

2nd [DRAW] DRAW 4:Vertical

#### vwAxes

#### vwAxes

Sets sequence graphs to plot  $\mathbf{v}(n)$  on the x-axis and  $\mathbf{w}(n)$  on the y-axis.

† <u>[2nd</u> [format]

vw

## W

#### Wait

Waittime

Suspends execution of a program for a given time. Maximum time is  $100 \ \text{seconds}.$ 

+ PRGM

A:Wait

TIInnovator™
Wait Hub

Waittime
Suspends execution of a program for a given time. Maximum time is 100

+ PRGM HUB 4:Wait

seconds. 4:1

## Web

**Web**Sets sequence graphs to trace as webs.

+ 2nd

Web

#### :While

:Whilecondition:commands

+ [PRGM]

:End:command

CTL 5:While

Executes commands while condition is true.

#### xor

#### valueA xor valueB

[2nd] [TEST] LOGIC

Returns 1 if only valueA or valueB = 0. valueA and valueB can be real numbers, expressions, or lists.

3:xor

#### xyLine

**xyLine** Plot#(*type*,*Xlist*,[,*freglist*,*color*#])

2nd

Used as the "type" argument in the command

stat plot **TYPE** 

Where # gives Plot1, Plot2 or Plot3.

Z

#### **ZBox**

ZBox

+ Z00M

Displays a graph, lets you draw a box that defines a new viewing window, and updates the window.

ZOOM 1:ZBox

#### **ZDecimal**

**ZDecimal** 

+ Z00M

Adjusts the viewing window so that **TraceStep=0.1**,  $\Delta$ **X=0.5** and  $\Delta$ Y=0.5, and displays the graph screen with the origin centered on the screen.

ZOOM 4:ZDecimal

#### ZFrac1/2

ZFrac1/2

ZOOM ZOOM

B:ZFrac1/2 Sets the window variables so that you can trace in increments of  $\frac{1}{2}$ , if possible. Sets **TraceStep** to  $\frac{1}{2}$  and  $\Delta X$  and  $\Delta Y$  to  $\frac{1}{4}$ .

#### ZFrac1/3

ZFrac1/3

ZOOM ZOOM

Sets the window variables so that you can trace in increments of  $\frac{1}{3}$ , if

C:ZFrac1/3

possible. Sets **TraceStep** to  $\overline{\ ^3}$  and  $\Delta \mathbf{X}$  and  $\Delta \mathbf{Y}$  to  $\ ^6$  .

## ZFrac1/4

## ZFrac1/4

Sets the window variables so that you can trace in increments of  $\frac{1}{4}$ , if possible. Sets **TraceStep** to  $\frac{1}{4}$  and  $\Delta \mathbf{X}$  and  $\Delta \mathbf{Y}$  to  $\frac{1}{8}$ .

ZOOM ZOOM D:ZFrac1/4

ZFrac1/5

ZFrac1/5

ZOOM ZOOM :ZFrac1/5

Sets the window variables so that you can trace in increments of  $\frac{1}{5}$ , if **E:ZFrac1/5** possible. Sets **TraceStep** to  $\frac{1}{5}$  and  $\Delta \mathbf{X}$  and  $\Delta \mathbf{Y}$  to

## ZFrac1/8

ZFrac1/8 ZOOM 2OOM

Sets the window variables so that you can trace in increments of  $\frac{1}{8}$ , if **F:ZFrac1/8** possible. Sets **TraceStep** to  $\frac{1}{8}$  and  $\Delta \mathbf{X}$  and  $\Delta \mathbf{Y}$  to

## ZFrac1/10

ZFrac1/10

ZOOM ZOOM

Sets the window variables so that you can trace in increments of  $\frac{1}{10}$ , if possible. Sets **TraceStep** to  $\frac{1}{10}$  and  $\Delta \mathbf{X}$  and  $\Delta \mathbf{Y}$  to  $\frac{1}{20}$ .

G:ZFrac1/10

#### **Zinteger**

**Zinteger**Redefines the viewing window using the following dimensions:

TraceStep=1,  $\Delta$ X=0.5, Xscl=10,  $\Delta$ Y=1, Yscl=10.

† **ZOOM ZOOM** 

8:Zinteger

#### **Zinterval**

**Zinterval**o[,listname,freqlist,confidence level] (Data list input)

+ STAT 7:Zinterval

Computes a z confidence interval.

**Zinterval** 

**Zinterval** $\sigma$ , $\overline{X}$ ,n[, $confidence\ level$ ]

(Summary stats input)

+ ISTAT TESTS

7:Zinterval

Computes a z confidence interval.

Zoom In

Zoom In

Magnifies the part of the graph that surrounds the cursor location.

+ Z00M

ZOOM

2:Zoom In

**Zoom Out** 

**Zoom Out** 

+ ZOOM ZOOM

Displays a greater portion of the graph, centered on the cursor location.

3:Zoom Out

ZoomFit

ZoomFit

+ [ZOOM]

Recalculates Ymin and Ymax to include the minimum and maximum Y values, between Xmin and Xmax, of the selected functions and replots the functions.

ZOOM 0:ZoomFit

ZoomRcl

ZoomRcl

Graphs the selected functions in a user-defined viewing window.

+ [ZOOM] **MEMORY** 3:ZoomRcl

#### ZoomStat

ZoomStat

Redefines the viewing window so that all statistical data points are displayed.

+ ZOOM ZOOM 9:ZoomStat

ZoomSto

ZoomSto

Immediately stores the current viewing window.

+ ZOOM MEMORY 2:ZoomSto

**ZPrevious** 

**ZPrevious** 

Replots the graph using the window variables of the graph that was displayed before you executed the last  ${\bf ZOOM}$  instruction.

+ ZOOM MEMORY 1:ZPrevious

ZQuadrant1

ZQuadrant1

Displays the portion of the graph that is in quadrant 1.

ZOOM ZOOM

A:ZQuadrant1

ZSquare

**ZSquare** 

Adjusts the **X** or **Y** window settings so that each pixel represents an equal width and height in the coordinate system, and updates the viewing window.

+ ZOOM ZOOM 5:ZSquare

**ZStandard** 

**ZStandard** 

Replots the functions immediately, updating the window variables to the default values.

+ ZOOM ZOOM 6:ZStandard

Z-Test(

**Z-Test(\mu\theta,** $\sigma$ 

[,listname,freqlist,alternative,drawflag,color#])
(Data list input)

+ STAT TESTS 1:Z-Test(

Performs a z test with frequency freqlist. alternative= -1 is <;

#### Z-Test(

alternative=0 is ; alternative=1 is >. drawflag=1 draws results; drawflag=0 calculates results.

Color#: 10 - 24 or color name pasted from [vars] COLOR.

#### Z-Test(

**Z-Test**( $\mu \theta$ , $\sigma$ , $\overline{X}$ ,n[,alternative,drawflag,color#]) (Summary stats input)

+ ISTAT TESTS 1:Z-Test(

Performs a z test. alternative=-1 is <; alternative=0 is ; alternative=1 is >. drawflag=1 draws results; drawflag=0 calculates

Color#: 10 - 24 or color name pasted from [vars] COLOR.

#### **ZTrig**

**ZTrig** ZOOM Replots the functions immediately, updating the window variables to 7:ZTrig preset values for plotting trig functions.

## **Arithmetic Operations, Test Relations, and Symbols**

## ! (factorial) Factorial: value! **MATH PRB** Returns factorial of value. 4:! ! (factorial) Factorial: list! **MATH PRB** Returns factorial of *list* elements. 4:! ° (degrees notation) Degrees notation: value° [2nd] [ANGLE] **ANGLE** Interprets value as degrees; designates degrees in DMS format. 1:° r (radian) [2nd] [ANGLE] Radian: angle **ANGLE** Interprets angle as radians. T (transpose) Transpose: $matrix^{\mathsf{T}}$ 2nd MATRIX **MATH** Returns a matrix in which each element (row, column) is 2: T swapped with the corresponding element (column, row) of matrix. X√ $x^{\mathsf{th}} root^{\mathsf{X}} \sqrt{value}$ **MATH** MATH Returns xthroot of value. 5: <sup>X</sup> √ **x**√(

x<sup>th</sup>root<sup>x</sup>√list

(MATH) MATH **X**√(

Returns xth root of list elements

5: × √

**X**√(

list**×√**value

Returns *list* roots of *value*.

**MATH** MATH 5: <sup>X</sup> √

**X**√(

listA**×**√listB

Returns *listA* roots of *listB*.

MATH

MATH 5: <sup>X</sup> √

3 (cube)

Cube: value 3

Returns the cube of a real or complex number, expression, list, or square matrix.

MATH **MATH** 

3: <sup>3</sup>

 $\sqrt[3]{}$  (cube root)

Cube root:  $\sqrt[3]{(value)}$ 

Returns the cube root of a real or complex number, expression, or list.

**MATH** 

MATH 4: <sup>3</sup> (

= (equal)

Equal: valueA=valueB [2nd] [TEST]

**TEST** 

1:=

Returns 1 if valueA = valueB. Returns 0 if valueA valueB. valueA and valueB can be real or complex numbers, expressions, lists, or matrices.

#### ≠ (not equal)

Not equal:

valueA#valueB

2nd [TEST]

TEST 2: ≠

Returns 1 if  $valueA \neq valueB$ . Returns 0 if valueA = valueB. valueA and valueB can be real or complex numbers, expressions, lists, or matrices.

#### < (less than)

Less than:

2nd [TEST]

valueA<valueB

TEST

Returns 1 if valueA < valueB. Returns 0 if  $valueA \ge valueB$ . valueA and valueB can be real or complex numbers.

expressions, or lists.

5:<

### > (greater than)

Greater than:

[2nd] [TEST]

valueA>valueB

TEST 3:>

Returns 1 if valueA > valueB. Returns 0 if  $valueA \le valueB$ . valueA and valueB can be real or complex numbers, expressions, or lists.

#### ≤ (less or equal)

Less than or equal:

2nd [TEST] TEST

valueA≤valueB

Returns 1 if valueA < valueB. Returns 0 if valueA > valueB.

valueA and valueB can be real or complex numbers,

expressions, or lists.

6: ≤

## ≥ (greater or equal)

Greater than or equal:

2nd [TEST]

.......

Returns 1 if  $valueA \ge valueB$ . Returns 0 if valueA < valueB. valueA and valueB can be real or complex numbers,

expressions, or lists.

valueA>valueB

TEST 4: ≥

## <sup>-1</sup> (inverse)

Inverse: value<sup>-1</sup>

x-1

Returns 1 divided by a real or complex number or expression.

## 1 (inverse) Inverse: list-1 $x^{-1}$ Returns 1 divided by list elements. <sup>1</sup> (inverse) Inverse: matrix<sup>-1</sup> x-1 Returns matrix inverted. 2 (square) Square: value<sup>2</sup> $x^2$ Returns value multiplied by itself. value can be a real or complex number or expression. 2 (square) Square: $list^2$ $x^2$ Returns list elements squared. 2 (square) Square: matrix<sup>2</sup> $x^2$ Returns matrix multiplied by itself. ^ (power)

Powers: value^power ^^

Returns value raised to power.value can be a real or complex number or expression.

# ^ (power) Powers: list^power

Returns list elements raised to power.

## ^ (power) Powers: value^list Returns value raised to list elements. ^ (power) $\square$ Powers: matrix^power Returns matrix elements raised to power. - (negation) Negation: -value (-)Returns the negative of a real or complex number, expression, list, or matrix. 10<sup>^</sup>( (power of ten) [2nd] [10x] Power of ten: 10^(value) Returns 10 raised to the value power. value can be a real or complex number or expression. 10<sup>^</sup>( (power of ten) 2nd [10x] Power of ten: 10^(list) Returns a list of 10 raised to the list $\sqrt{(\text{square root})}$ Square root: $\sqrt{(value)}$ [2nd] [v-] Returns square root of a real or complex number, expression, or list.

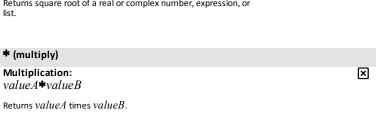

| * (multiply)    |   |
|-----------------|---|
| Multiplication: | × |

## \* (multiply) value\*list Returns value times each list element. \* (multiply) Multiplication: × list**\***value Returns each *list* element times *value*. \* (multiply) Multiplication: × listA\*listB Returns listA elements times listB elements. \* (multiply) Multiplication: × value\*matrix Returns value times matrix elements. \* (multiply) Multiplication: × matrixA\*matrixB Returns matrixA times matrixB. / (divide) Division: valueA/valueB 臣 Returns valueA divided by valueB / (divide) Division: list/value 臣 Returns *list* elements divided by value. / (divide) Division: value/list 臣

## / (divide)

Returns value divided by *list* elements.

## / (divide)

Division: listA/listB

 $\Box$ 

Returns listA elements divided by listB elements.

## + (add)

Addition: valueA+valueB

 $\blacksquare$ 

Returns *valueA* plus *valueB*.

## + (add)

Addition: list+value

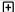

Returns list in which value is added to each list element.

## + (add)

Addition: listA+listB

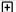

Returns listA elements plus listB elements.

## + (add)

Addition:

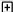

matrixA+matrixB

Returns matrixA elements plus matrixB elements.

| + (concatenation)                                                   |   |
|---------------------------------------------------------------------|---|
| Concatenation: string1+string2                                      | + |
| Concatenates two or more strings.                                   |   |
| ·                                                                   |   |
| - (subtract)                                                        |   |
| Culturally and                                                      |   |
| Subtraction: valueA-valueB                                          |   |
| Subtracts valueB from valueA.                                       |   |
|                                                                     |   |
| - (subtract)                                                        |   |
| Subtraction:                                                        | П |
| value-list                                                          | _ |
| Subtracts <i>list</i> elements from <i>value</i>                    |   |
|                                                                     |   |
| - (subtract)                                                        |   |
| Subtraction:                                                        | П |
| list-value                                                          | _ |
| Subtracts <i>value</i> from <i>list</i> elements.                   |   |
|                                                                     |   |
| - (subtract)                                                        |   |
| Subtraction:                                                        | П |
| listA-listB                                                         | _ |
| Subtracts $\mathit{listB}$ elements from $\mathit{listA}$ elements. |   |
|                                                                     |   |
| - (subtract)                                                        |   |
| Subtraction:                                                        | П |
| matrixA-matrixB                                                     | _ |

Subtracts matrixB elements from matrixA elements.

## ' (minutes notation)

Minutes notation: degrees ominutes '

2nd [ANGLE] ANGLE 2:'

Interprets minutes angle measurement as minutes.

" (seconds notation)

Seconds notation:

ALPHA] ["]

degrees°minutes'seconds"

Interprets seconds angle measurement as seconds.

## **Error Messages**

When the TI-84 Plus CE detects an error, it returns an error message as a menu title, such as ERR:SYNTAX or ERR:DOMAIN. This table contains each error type, possible causes, and suggestions for correction. The error types listed in this table are each preceded by ERR: on your graphing calculator display. For example, you will see ERR:ARCHIVED as a menu title when your graphing calculator detects an ARCHIVED error type.

| ERROR TYPE      | Possible Causes and Suggested Remedies                                                                                                    |
|-----------------|----------------------------------------------------------------------------------------------------|
| ARCHIVED        | You have attempted to use, edit, or delete an archived variable. For example, the expression dim(L1) produces an error if L1 is archived.                                                                                                    |
| ARCHIVE<br>FULL | You have attempted to archive a variable and there is not enough space in archive to receive it.                                                                                                    |
| ARGUMENT        | A function or instruction does not have the correct number of arguments.                                                                                                    |
|                 | The arguments are shown in italics. The arguments in brackets are optional and you need not type them. You must also be sure to separate multiple arguments with a comma (,). For example, stdDev(list[freqlist]) might be entered as stdDev(L1) or stdDev(L1,L2) since the frequency list or freqlist is optional. |
| BAD<br>ADDRESS  | You have attempted to send or receive an application and an error (e.g. electrical interference) has occurred in the transmission.                                                                                                    |
| BAD GUESS       | In a <b>CALC</b> operation, you specified a <b>Guess</b> that is not between <b>Left Bound</b> and <b>Right Bound</b> .                                                                                                    |
|                 | For the <b>solve(</b> function or the equation solver, you specified a <i>guess</i> that is not between <i>lower</i> and <i>upper</i> .                                                                                                    |
|                 | Your guess and several points around it are undefined.                                                                                                    |
|                 | Examine a graph of the function. If the equation has a solution, change the bounds and/or the initial guess.                                                                                                    |
| BOUND           | In a CALC operation or with Select(, you defined Left Bound > Right Bound.                                                                                                    |
|                 | In <b>fMin(</b> , <b>fMax(</b> , <b>solve(</b> , or the equation solver, you entered <i>lower upper</i> .                                                                                                    |
| BREAK           | You pressed the ON key to break execution of a program, to halt a <b>DRAW</b> instruction, or to stop evaluation of an expression.                                                                                                    |
| DATA TYPE       | You entered a value or variable that is the wrong data type. For a function (including implied multiplication) or an instruction, you entered an argument that is an invalid data type, such as a complex number where a real number is                                                                             |

required.

In an editor, you entered a type that is not allowed, such as a matrix entered as an element in the stat list editor.

You attempted to store an incorrect data type, such as a matrix, to a list.

You attempted to enter complex numbers into the n/d MathPrint™ template.

## DIMENSION MISMATCH

Your calculator displays the ERR:DIMENSION MISMATCH error if you are trying to perform an operation that references one or more lists or matrices whose dimensions do not match. For example, multiplying L1\*L2, where L1= {1,2,3,4,5} and L2={1,2} produces an ERR:DIMENSION MISMATCH error because the number of elements in L1 and L2 do not match.

You may need to turn Plots Off to continue.

## DIVIDE BY 0

You attempted to divide by zero. This error is not returned during graphing. The TI-84 Plus CE allows for undefined values on a graph.

You attempted a linear regression with a vertical line.

#### DOMAIN

You specified an argument to a function or instruction outside the valid range. The TI-84 Plus CE allows for undefined values on a graph.

You attempted a logarithmic or power regression with a -X or an exponential or power regression with a -Y. You attempted to compute  $\Sigma$ Prn( or  $\Sigma$ Int( with

pmt2 < pmt1.

## DUPLICATE

You attempted to create a duplicate group name.

#### **Duplicate** Name

A variable you attempted to transmit cannot be transmitted because a variable with that name already

exists in the receiving unit.

#### **EXPIRED**

You have attempted to run an application with a limited trial period which has expired.

#### **Error in Xmit**

The TI-84 Plus CE was unable to transmit an item. Check to see that the cable is firmly connected to both units and that the receiving unit is in receive mode.

You pressed ON to break during transmission.

Setup RECEIVE first and then SEND, when sending files

([LINK]) between graphing calculators.

#### ID NOT FOUND

This error occurs when the SendID command is executed but the proper graphing calculator ID cannot be found.

#### ILLEGAL

You attempted to use an invalid function in an argument to

a function, such as **seq(** within *expression* for **seq(**. NEST

INCREMENT The increment, step, in seq( is 0 or has the wrong sign. .

The TI-84 Plus CE allows for undefined values on a graph.

The increment in a **For(** loop is 0.

You attempted to reference a variable or use a function INVALID

where it is not valid. For example, Yn cannot reference Y, **Xmin**.  $\Delta$ **X**. or **TblStart**.

In Seq mode, you attempted to graph a phase plot without defining both equations of the phase plot.

In **Seq** mode, you attempted to graph a recursive sequence without having input the correct number of initial

conditions.

In **Seq** mode, you attempted to reference terms other than (n-1) or (n-2).

You attempted to designate a graph style that is invalid within the current graph mode.

You attempted to use **Select(** without having selected (turned on) at least one xyLine or scatter plot.

### INVALID DIMENSION

The **ERR:INVALID DIMENSION** error message may occur if you are trying to graph a function that does not involve the stat plot features. The error can be corrected by turning off the stat plots. To turn the stat plots off, press 2nd [STAT PLOT] and then select 4:PlotsOff.

You specified a list dimension as something other than an integer between 1 and 999.

You specified a matrix dimension as something other than an integer between 1 and 99.

You attempted to invert a matrix that is not square.

## **ITERATIONS**

The **solve(** function or the equation solver has exceeded the maximum number of permitted iterations. Examine a graph of the function. If the equation has a solution, change the bounds, or the initial guess, or both.

irr( has exceeded the maximum number of permitted iterations.

When computing I%, the maximum number of iterations was exceeded.

#### LABEL

The label in the Goto instruction is not defined with a Lbl instruction in the program.

## LINK L1 (or any other file) to Restore

The calculator has been disabled for testing. To restore full functionality, use TI Connect™ CE software to download a file to your calculator from your computer, or transfer any file to your calculator from another TI-84 Plus CE.

#### Memory is insufficient to perform the instruction or MEMORY

function. You must delete items from memory before

executing the instruction or function.

Recursive problems return this error; for example, graphing the equation Y1=Y1.

Branching out of an If/Then, For(, While, or Repeat loop with a Goto also can return this error because the End statement that terminates the loop is never reached. Attempting to create a matrix with larger than 400 cells.

#### You are unable to transmit an item because the receiving MemoryFull unit's available memory is insufficient. You may skip the

item or exit receive mode.

During a memory backup, the receiving unit's available memory is insufficient to receive all items in the sending unit's memory. A message indicates the number of bytes the sending unit must delete to do the memory backup. Delete items and try again.

You attempted to store to a window variable in another MODE graphing mode or to perform an instruction while in the wrong mode; for example, **Drawinv** in a graphing mode other than Func.

The solve( function or the equation solver did not detect a NO SIGN sign change.

> You attempted to compute I% when FV, (N PMT), and PV are all 0, or when FV, (NPMT), and PV are all 0. You attempted to compute **irr(** when neither *CFList* nor

In **Real** mode, the result of a calculation yielded a complex result. . The TI-84 Plus CE allows for undefined values on a graph.

CFO is > 0. or when neither CFList nor CFO is < 0.

You attempted to enter, or you have calculated, a number that is beyond the range of the graphing calculator. The TI-84 Plus CE allows for undefined values on a graph.

You attempted to use a system variable inappropriately. A singular matrix (determinant = 0) is not valid as the

argument for -1. The **SinReg** instruction or a polynomial regression generated a singular matrix (determinant = 0) because the algorithm could not find a solution, or a solution does not

The TI-84 Plus CE allows for undefined values on a graph.

## CHANGE

## NONREAL ANSWERS

## OVERFLOW

## RESERVED

## SINGULAR MATRIX

exist.

expression in the solve( function or the equation solver SINGULARITY contains a singularity (a point at which the function is not defined). Examine a graph of the function. If the equation has a solution, change the bounds or the initial guess or

both.

STAT You attempted a stat calculation with lists that are not

appropriate.

Statistical analyses must have at least two data points. Med-Med must have at least three points in each partition. When you use a frequency list, its elements must be 0.

(Xmax - Xmin) / Xscl must be between 0 and 131 for a

histogram.

STAT PLOT You attempted to display a graph when a stat plot that

uses an undefined list is turned on.

SYNTAX The command contains a syntax error. Look for misplaced

functions, arguments, parentheses, or commas.

For example, **stdDev**(*list*[, *freqlist*]) is a function of the TI-84 Plus CE. The arguments are shown in italics. The arguments in brackets are optional and you need not type them. You must also be sure to separate multiple arguments with a comma (,). For example stdDev(list [,freqlist]) might be entered as stdDev(L1) or stdDev(L1,L2)

since the frequency list or *freqlist* is optional.

You requested a tolerance to which the algorithm cannot TOLERANCE NOT MET return an accurate result.

UNDEFINED You referenced a variable that is not currently defined. For

example, you referenced a stat variable when there is no current calculation because a list has been edited, or you referenced a variable when the variable is not valid for the

current calculation, such as a after Med-Med.

Electrical interference caused a link to fail or this graphing VALIDATION

calculator is not authorized to run the application.

You have tried to archive a variable that cannot be archived VARIABLE

or you have tried to unarchive an application or group. Examples of variables that cannot be archived include: Real numbers LRESID, R, T, X, Y, Theta, Statistic variables under Vars, STATISTICS menu, Yvars, and the AppldList.

VERSION You have attempted to receive an incompatible variable

version from another graphing calculator.

A program may contain commands not supported in the OS version on your graphing calculator. Always use the latest

> OS. TI-84 Plus CE and TI-84 Plus share programs but a version error will be given if any new TI-84 Plus CE programs may need to be adjusted for the high resolution

graph area.

A problem exists with the window variables. WINDOW

RANGE You defined Xmax Xmin or Ymax Ymin.

You defined  $\theta$ max  $\theta$ min and  $\theta$ step > 0 (or vice versa).

You attempted to define Tstep=0.

You defined Tmax Tmin and Tstep > 0 (or vice versa). Window variables are too small or too large to graph correctly. You may have attempted to zoom to a point that

exceeds the TI-84 Plus CE's numerical range.

A point or a line, instead of a box, is defined in ZBox. ZOOM

A **ZOOM** operation returned a math error.

## **General Information**

## Online Help

education.ti.com/eguide

Select your country for more product information.

## **Contact TI Support**

education.ti.com/ti-cares

Select your country for technical and other support resources.

## **Service and Warranty Information**

education.ti.com/warranty

Select your country for information about the length and terms of the warranty or about product service.

Limited Warranty. This warranty does not affect your statutory rights.